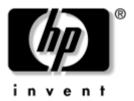

# Maintenance and Service Guide

HP Compaq tc1100 Tablet PC

Document Part Number: 335572-004

October 2005

This guide is a troubleshooting reference used for maintaining and servicing the tablet PC. It provides comprehensive information on identifying tablet PC features, components, and spare parts, troubleshooting tablet PC problems, and performing tablet PC disassembly procedures.

© Copyright 2004, 2005 Hewlett-Packard Development Company, L.P.

Microsoft and Windows are U.S. registered trademarks of Microsoft Corporation. Intel, Pentium, and Celeron are trademarks or registered trademarks of Intel Corporation or its subsidiaries in the United States and other countries. SD Logo is a trademark of its proprietor. Bluetooth is a trademark owned by its proprietor and used by Hewlett-Packard Company under license.

The information contained herein is subject to change without notice. The only warranties for HP products and services are set forth in the express warranty statements accompanying such products and services. Nothing herein should be construed as constituting an additional warranty. HP shall not be liable for technical or editorial errors or omissions contained herein.

Maintenance and Service Guide HP Compaq tc1100 Tablet PC Fourth Edition October 2005 First Edition February 2004

Document Part Number: 335572-004

#### **Contents**

| I | Pro | bauci Description                                         |
|---|-----|-----------------------------------------------------------|
|   | 1.1 | Features                                                  |
|   | 1.2 | Clearing a Password                                       |
|   | 1.3 | Power Management                                          |
|   | 1.4 | Tablet PC External Components 1–6                         |
|   | 1.5 | Keyboard Components                                       |
|   | 1.6 | HP Tablet PC Docking Station Components 1–24              |
|   | 1.7 | Design Overview. 1–28                                     |
| 2 | Tro | oubleshooting                                             |
|   | 2.1 | Setup and Diagnostics Utilities                           |
|   |     | Selecting Setup or HP Diagnostics                         |
|   |     | Selecting from the File Menu                              |
|   |     | Selecting from the Security Menu 2–4                      |
|   |     | Selecting from the Advanced Menu                          |
|   | 2.2 | Using HP Diagnostics for Windows                          |
|   |     | Obtaining, Saving, or Printing Configuration Information  |
|   |     | Obtaining, Saving or Printing Diagnostic Test Information |

| 3 | Illustrated Parts Catalog                                                                                                    |
|---|----------------------------------------------------------------------------------------------------|
|   | 3.1 Serial Number Location 3–1                                                                                                    |
|   | 3.2 HP Compaq Tablet PC System Major Components . 3–2                                                                                  |
|   | 3.3 Miscellaneous Cable Kit Components                                                                                                 |
|   | 3.4 Miscellaneous Plastics/Hardware Kit Components . 3–9                                                                               |
|   | 3.5 Keyboard                                                                                                    |
|   | 3.6 Optional HP Tablet PC Docking Station 3–11                                                                                         |
|   | 3.7 HP Tablet PC Docking Station Components 3–12                                                                                       |
|   | 3.8 Miscellaneous                                                                                                    |
|   | 3.9 Sequential Part Number Listing 3–15                                                                                                |
|   |                                                                                                    |
| 4 | Removal and Replacement Preliminaries                                                                                                  |
| 4 | Removal and Replacement Preliminaries 4.1 Tools Required                                                                               |
| 4 | •                                                                                                    |
| 4 | 4.1 Tools Required                                                                                                    |
| 4 | 4.1 Tools Required                                                                                                    |
| 4 | 4.1 Tools Required 4–1 4.2 Service Considerations 4–2 Plastic Parts 4–2                                                                |
| 4 | 4.1 Tools Required4-14.2 Service Considerations4-2Plastic Parts4-2Cables and Connectors4-2                                             |
| 4 | 4.1 Tools Required4-14.2 Service Considerations4-2Plastic Parts4-2Cables and Connectors4-24.3 Preventing Damage to Removable Drives4-3 |
| 4 | 4.1 Tools Required                                                                                                    |
| 4 | 4.1 Tools Required                                                                                                    |

# 5.1 Serial Number 5-2 5.2 Disassembly Sequence Chart 5-3 5.3 Preparing the Tablet PC for Disassembly 5-4 Before You Begin 5-4 5.4 Real-Time Clock Battery 5-13 5.5 Hard Drive 5-14 5.6 Display Panel Assembly 5-17 5.7 System Board 5-26 5.8 Fan and Heat Sink 5-36 5.9 Optional HP Tablet PC Docking Station 5-38

- **6 Specifications**
- **A Connector Pin Assignments**
- **B** Power Cord Set Requirements
- **C** Screw Listing
- **D** Display Component Recycling

#### Index

#### **Product Description**

Depending on model, the HP Compaq tc1100 Tablet PC offers a 1.1-GHz Intel® Pentium® M or 900-MHz Ultra Low Voltage Intel Celeron® M processor with 512-KB cache, a 10.4-inch color TFT XGA display, up to 2 GB of 333-MHz DDR SDRAM, and NVIDIA GeForce4 420 Go 4X AGP graphics with 32 MB of video DDR SDRAM.

The primary pointing device on the tablet PC is the tablet PC pen. Handwriting recognition software is available in Microsoft® Windows® XP Tablet PC Edition 2005, the operating system installed on the tablet PC.

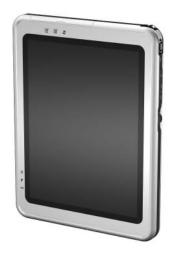

HP Compaq tc1100 Tablet PC

The optional keyboard is slightly smaller than a full-size notebook keyboard and it provides 101 data entry keys, cursor control keys, and a pointing stick device.

The optional HP Tablet PC Docking Station (not shown) provides access to a MultiBay and a variety of connectors.

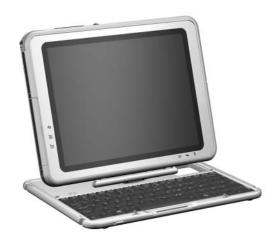

HP Compaq tc1100 Tablet PC with Optional Keyboard

#### 1.1 Features

- 1.2-, 1.1-, or 1.0-GHz Intel Pentium M processor
- 900- or 800-MHz Ultra Low Voltage Mobile Intel Celeron M processor with 512-KB integrated cache, depending on model
- NVIDIA GeForce4 420 Go 4X AGP graphics controller with 32-MB SDRAM
- 1.0-GB, 768-MB, 512-MB, or 256-MB high-performance DDR SDRAM, expandable to 2 GB, depending on model

- Microsoft Windows XP Tablet PC Edition 2005
- 10.4-inch XGA (1024 × 768) TFT display with over 16.7 million colors
- Keyboard with pointing stick device
- Integrated communication—one of the following:
  - ☐ Type III Mini PCI 56Kbps, v.90/high-speed 56K modem, wireless LAN 802.11b, and 10/100 network interface card (NIC)
  - ☐ Type III Mini PCI 56Kbps, v.90/high-speed 56K modem and 10/100 network interface card (NIC)
- Integrated Bluetooth® on select models only
- One Type III PC Card slot with support for both 32-bit (CardBus) and 16-bit PC Cards
- One Secure Digital (SD) Memory Card slot
- External 65 W AC adapter with power cord
- Six-cell, 11.1 V, 3.6-Ah Li-Ion battery pack
- 80-, 60-, 40-, or 30-GB high-capacity hard drive, varying by tablet PC model
- Support for the following drives through the MultiBay (with optional External MultiBay or docking station):
  - □ 1.44-MB diskette drive
  - □ 24X Max CD-ROM drive
  - 8X Max CD-RW drive
  - □ 8X Max DVD-ROM drive
  - 8X Max DVD/CD-RW Combo Drive
  - 80-, 60-, 40-, or 30-GB hard drive

| Support for the following connectors on the tablet PC:                |
|-----------------------------------------------------------------------|
| ☐ RJ-45 (network)                                                     |
| ☐ RJ-11 (modem)                                                       |
| ☐ Universal Serial Bus                                                |
| ☐ External monitor                                                    |
| ☐ AC power                                                            |
| ☐ Stereo audio-out (headphone)                                        |
| ☐ Mono microphone                                                     |
| ☐ External MultiBay                                                   |
| ☐ Keyboard                                                            |
| ☐ Docking station                                                     |
| Support for the following connectors on the optional Docking Station: |
| ☐ External MultiBay                                                   |
| ☐ RJ-45 (network)                                                     |
| □ USB                                                                 |
| ☐ External monitor                                                    |
| ☐ AC power                                                            |
| ☐ Stereo audio-out (headphone)                                        |
|                                                                       |

#### 1.2 Clearing a Password

If the tablet PC has an unknown setup or power-on password, follow these steps to clear the password. These steps do not clear the drivelock password.

- 1. Remove the battery pack and Mini PCI communications memory module slot cover. Refer to Section 5.3, "Preparing the Tablet PC for Disassembly," for more information.
- 2. Remove the RTC battery (refer to Section 5.4, "Real-Time Clock Battery").
- 3. Wait approximately 5 minutes.
- 4. Replace the RTC battery and reassemble the tablet PC. Do *not* reinsert the battery pack at this time.
- 5. Connect AC power to the tablet PC.
- 6. Turn on the tablet PC.

All setup and power-on passwords have been cleared.

#### 1.3 Power Management

The tablet PC comes with power management features that extend battery operating time and conserve power. The tablet PC supports the following power management features:

- Standby
- Hibernation
- User customization of settings
- Smart battery that provides an accurate battery power gauge
- Battery calibration
- Power/standby button
- Advanced Configuration and Power Interface (ACPI) compliance

#### 1.4 Tablet PC External Components

The external components on the front of the tablet PC are shown in the following illustration and described in Table 1-1.

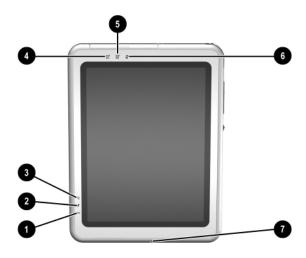

Front Components

## Table 1-1 Front Components

| Item | Component                           | Function                                                                                                    |
|------|-------------------------------------|----------------------------------------------------------------------------------------------------|
| 1    | Wireless light                      | Off: No wireless device is active. On: Wireless functionality is enabled. Flashing: Wireless functionality is enabled, but is not connected to a network or is not properly configured. |
| 2    | Battery light                       | On: A battery pack is charging.  Flashing: A battery pack that is the only available power source has reached a low-battery condition.                                                  |
| 3    | AC adapter light                    | On: AC power is being supplied through the AC adapter.                                                                                                    |
| 4    | Tablet PC Input Panel launch button | When Windows is running, opens the Microsoft Tablet PC Input Panel application, which includes a handwriting pad and an on-screen keyboard. While using the on-screen keyboard:         |
|      |                                     | ■ To enter the ctrl+alt+delete command, press the button on the tablet PC with the pen tip or a small object such as the end of a paper clip.                                           |
|      |                                     | ■ To switch the top row of keys between<br>number keys and function keys, tap Func<br>on the on-screen keyboard.                                                                        |
| 5    | Journal launch button               | When Windows is running, opens and closes the Microsoft Journal application, which supports handwriting.                                                                                |
| 6    | Rotate button                       | Switches the image between landscape and portrait orientation.                                                                                                    |
| 7    | Microphone                          | Inputs monaural sound.                                                                                                    |

The external components on the top side of the tablet PC are shown in the following illustration and described in Table 1-2.

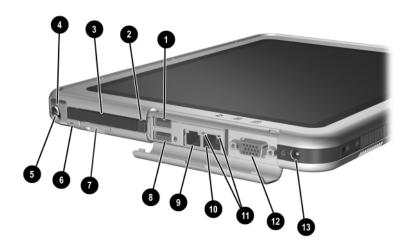

Top Components

#### Table 1-2 Top Components

| Item | Component            | Function                                                                   |
|------|----------------------|----------------------------------------------------------------------------|
| 1    | USB port*            | Connects an optional USB 2.0 - or - 1.1 compliant device.                  |
| 2    | PC Card eject button | Ejects an optional PC Card from the PC Card slot.                          |
| 3    | PC Card slot         | Supports an optional Type I or Type II 32-bit (CardBus) or 16-bit PC Card. |

<sup>\*</sup>If an optional External MultiBay is connected to the USB port, the External MultiBay must also be connected to external power. If an External MultiBay is connected to the External MultiBay connector, it is not necessary to connect the External MultiBay to external power.

Table 1-2
Top Components (Continued)

| Item | Component                              | Function                                                                                      |
|------|----------------------------------------|-----------------------------------------------------------------------------------------------|
| 4    | Pen holder (shown with pen 6 inserted) | Secures the pen to the tablet PC.                                                             |
| 5    | Pen                                    | Interacts with the tablet PC whenever the tip is within 0.5 inch of or contacts the screen.   |
| 6    | Tablet PC tether eyelet                | Used with the tether eyelet on the pen, enables you to tether the pen to the tablet PC.       |
| 7    | SD Card slot                           | Supports an optional SD Card.                                                                 |
| 8    | External MultiBay connector*           | Connects and provides power for an optional USB 1.1 or USB 2.0 device.                        |
| 9    | RJ-11 (modem) jack                     | Connects a modem cable.                                                                       |
| 10   | RJ-45 (network) jack                   | Connects an Ethernet network cable.                                                           |
| 11   | LAN connection lights (2)              | Both lights off: The tablet PC is not connected to a LAN.                                     |
|      |                                        | Both lights on: The tablet PC is connected to a LAN with a 100-Mbps link.                     |
|      |                                        | Green light on and yellow light off: The tablet PC is connected to a LAN with a 10-Mbps link. |
|      |                                        | Green light flashing: Information is being transmitted through the LAN.                       |
| 12   | External monitor port                  | Connects an optional external monitor or projector.                                           |
| 13   | AC power connector                     | Connects an AC adapter cable, aircraft power adapter, or automobile power charger/adapter.    |

\*If an optional External MultiBay is connected to the USB port, the External MultiBay must also be connected to external power. If an External MultiBay is connected to the External MultiBay connector, it is not necessary to connect the External MultiBay to external power.

The external components on the left side of the tablet PC are shown in the following illustration and described in Table 1-3.

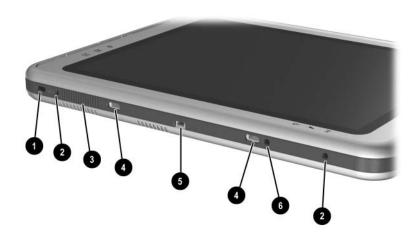

Left-Side Components

Table 1-3
Left-Side Components

| Item | Component                  | Function                                                                                                    |  |
|------|----------------------------|----------------------------------------------------------------------------------------------------|--|
| 1    | Security cable slot        | Attaches an optional security cable to the tablet PC.                                                                            |  |
|      |                            | Security solutions are designed to act as deterrents These deterrents may not prevent a product from being mishandled or stolen. |  |
| 2    | Screen protector slots (2) | Secure the optional screen protector when it is attached to the tablet PC.                                                       |  |

Table 1-3
Left-Side Components (Continued)

| Item | Component                     | Function                                                                                                    |  |
|------|-------------------------------|----------------------------------------------------------------------------------------------------|--|
| 3    | Air vent                      | Allows airflow to cool internal components.                                                                                                    |  |
|      |                               | WARNING: To avoid potential discomfort or burns, do not block the air vents or use the tablet PC on your lap for extended periods. This tablet PC is designed to run demanding applications at full power. As a result of increased power consumption, it is normal for the tablet PC to feel warm or hot when used continuously. The tablet PC complies with the user-accessible surface temperature limits defined by the International Standard for Safety of Information Technology Equipment (IEC 60950). |  |
| 4    | Universal alignment slots (2) | Secure the portfolio, the optional screen protector, or an optional attachment, such as a tablet PC keyboard, to the tablet PC.                                                                                                    |  |
| 5    | Keyboard connector            | Connects an optional tablet PC keyboard to the tablet PC.                                                                                                    |  |
| 6    | Alignment key slot            | Accepts an alignment key to safeguard attachment procedures. For example, matching the alignment key on an optional tablet PC keyboard to the alignment key slot helps you to correctly orient the tablet PC to the keyboard as you connect them.                                                                                                    |  |

The external components on the right side of the tablet PC are shown in the following illustration and described in Table 1-4.

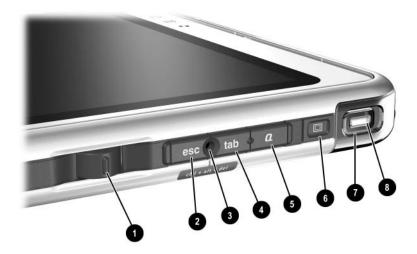

Right-Side Components

## Table 1-4 Left-Side Components

| Item | Component | Function                                                                                   |
|------|-----------|--------------------------------------------------------------------------------------------|
| 1    | Jog dial  | Functions like the <b>enter</b> key and the up and down arrow keys on a standard keyboard. |
|      |           | Press inward to enter a command.                                                           |
|      |           | ■ Rotate upward to scroll upward.                                                          |
|      |           | ■ Rotate downward to scroll downward.                                                      |

## Table 1-4 Left-Side Components (Continued)

| Item | Component               | Function                                                                                                    |
|------|-------------------------|----------------------------------------------------------------------------------------------------|
| 2    | esc button              | While the tablet PC is                                                                                      |
|      |                         | Starting up and a flashing pointer is<br>displayed on the screen, opens the Setup<br>utility.               |
|      |                         | ■ In Windows, functions like the esc key on a<br>standard keyboard.                                         |
| 3    | Windows security button | When pressed with the pen tip or a small object such as the end of a paper clip                             |
|      |                         | when Windows is open, enters the<br>ctrl+alt+delete command.                                                |
|      |                         | when the Setup utility is open, enters the<br>reset command.                                                |
| 4    | tab button              | When Windows is running, functions like the <b>tab</b> key on a standard keyboard.                          |
| 5    | Q menu button           | When Windows is running, opens or closes the Q Menu.                                                        |
| 6    | E-mail launch button    | When Windows is running:                                                                                    |
|      |                         | ■ Before your Internet or network service is set up, opens the operating system Internet connection wizard. |
|      |                         | After your Internet or network service is<br>set up, opens your default e-mail<br>application.              |

## Table 1-4 Left-Side Components (Continued)

| Item | Component            | Function                                                                                                    |
|------|----------------------|----------------------------------------------------------------------------------------------------|
| 7    | Power/standby switch | When the tablet PC is:                                                                                                    |
|      |                      | Off, press to turn on the tablet PC.                                                                                                    |
|      |                      | On, slide and release to initiate standby.                                                                                                   |
|      |                      | In standby, slide and release to resume<br>from standby.                                                                                     |
|      |                      | In hibernation, slide and release to restore<br>from hibernation.                                                                            |
|      |                      | If the system has stopped responding and Windows shutdown procedures cannot be used, slide and hold for 4 seconds to turn off the tablet PC. |
| 8    | Power/standby light  | ■ On: tablet PC is on.                                                                                                    |
|      |                      | ■ Flashing: tablet PC is in standby.                                                                                                    |
|      |                      | ■ Off: tablet PC is off or in hibernation.                                                                                                   |

The external components on the bottom side of the tablet PC are shown in the following illustration and described in Table 1-5.

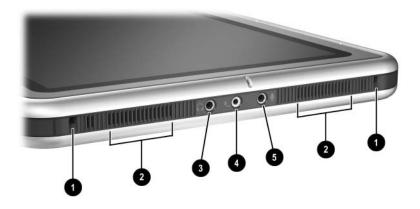

Bottom-side Components

## Table 1-5 Rear Components

| Item | Component                   | Function                                                                                                    |
|------|-----------------------------|----------------------------------------------------------------------------------------------------|
| 1    | Docking alignment slots (2) | Secure the tablet PC to an optional Tablet PC Docking Station.                                               |
| 2    | Speakers (2)                | Produce stereo sound.                                                                                        |
| 3    | Audio-out (headphone)       | Connects optional stereo headphones or powered stereo speakers.                                              |
| 4    | Headset jack                | Connects an optional headset, such as a mobile telephone headset with a microphone and a monaural ear piece. |
| 5    | Audio-in (microphone)       | Connects an optional stereo microphone.                                                                      |

The external components on the rear of the tablet PC are shown in the following illustration and described in Table 1-6.

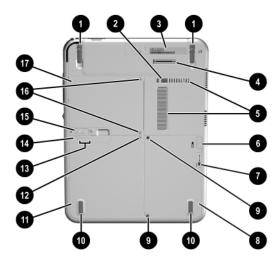

Rear Components

#### Table 1-6 Rear Components

| Item | Component                      | Function                                                                                                    |
|------|--------------------------------|----------------------------------------------------------------------------------------------------|
| 1    | Tilt feet (2)                  | While the tablet PC is being used in portrait orientation on a flat surface, can elevate the top of the tablet PC to provide a comfortable writing and viewing angle. |
| 2    | Docking restraint latch recess | Accepts the docking restraint latch on an optional docking station to secure the tablet PC to the Docking Station.                                                    |

## Table 1-6 Rear Components (Continued)

| Item | Component                    | Function                                                                                                    |
|------|------------------------------|----------------------------------------------------------------------------------------------------|
| 3    | Product identification label | Contains the serial number of the tablet PC and a code describing the original configuration of the tablet PC. You will need the serial number if you contact Customer Care.                                                                                                    |
| 4    | Docking connector            | Connects the tablet PC to an optional docking station.                                                                                                    |
| 5    | Air vent                     | Allows airflow to cool internal components.                                                                                                    |
|      |                              | WARNING: To avoid potential discomfort or burns, do not block the air vents or use the tablet PC on your lap for extended periods. This tablet PC is designed to run demanding applications at full power. As a result of increased power consumption, it is normal for the tablet PC to feel warm or hot when used continuously. The tablet PC complies with the user-accessible surface temperature limits defined by the International Standard for Safety of Information Technology Equipment (IEC 60950). |
| 6    | Attachment release latch     | Releases an optional screen protector or tablet PC keyboard from the universal attachment slots on the tablet PC.                                                                                                    |

## Table 1-6 Rear Components (Continued)

| Item | Component                      | Function                                                                                                    |
|------|--------------------------------|----------------------------------------------------------------------------------------------------|
| 7    | Hard drive retention screw     | Secures the hard drive bay cover to the tablet PC.                                                                                     |
| 8    | Hard drive bay                 | Holds the system hard drive.                                                                                                    |
| 9    | Hard drive security screws (2) | Secure the hard drive in the hard drive bay.                                                                                           |
| 10   | Pad feet (2)                   | Stabilize the tablet PC when it is placed on a flat surface.                                                                           |
| 11   | Battery bay                    | Holds the battery pack.                                                                                                    |
| 12   | Battery retention screw        | Secures the battery pack to the tablet PC.                                                                                             |
| 13   | Battery quick check lights (3) | On: Each light represents a percentage of a full charge. For example, when all three lights are on, the battery pack is fully charged. |
|      |                                | Flashing: When one light is flashing, less than 10% of a full charge remains in the battery pack.                                      |
| 14   | Battery quick check button     | Activates the battery quick check lights, which display how much of a full charge remains in the battery pack.                         |
| 15   | Battery pack release latch     | Releases the battery pack from the battery bay.                                                                                        |

## Table 1-6 Rear Components (Continued)

| Item | Component                                                     | Function                                                                                                    |
|------|---------------------------------------------------------------|----------------------------------------------------------------------------------------------------|
| 16   | Memory module and Mini PCI compartment cover retention screws | Secure the memory and Mini PCI compartment cover to the tablet PC.                                                                                                    |
| 17   | Memory module and Mini PCI compartment                        | Contains one memory slot for a PC133-compliant memory module.  Also holds an optional Mini PCI board, such as a modem board or a combination modem and wireless board.  To prevent an unresponsive system and the display of a warning message, install only a Mini PCI device authorized for use by the governmental agency that regulates wireless devices in your country. If you install a device and then receive a warning message, remove the device to retore tablet PC functionality. Then contact Customer Care. |

#### 1.5 Keyboard Components

The keyboard top components are shown in the following illustration and described in Table 1-7.

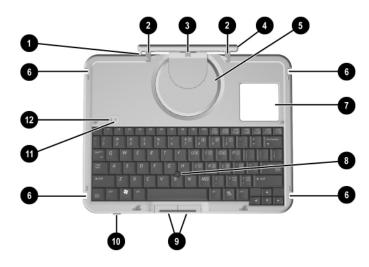

Keyboard Top Components

Table 1-7
Keyboard Top Components

| Item | Component          | Function                                                                           |
|------|--------------------|------------------------------------------------------------------------------------|
| 1    | Alignment key      | Ensures that the tablet PC is attached to the keyboard in the correct orientation. |
| 2    | Keyboard hooks (2) | Secure the tablet PC to the keyboard.                                              |

## Table 1-7 Keyboard Top Components (Continued)

| Item | Component                      | Function                                                                                                    |
|------|--------------------------------|----------------------------------------------------------------------------------------------------|
| 3    | Keyboard connector             | Connects the keyboard to the keyboard connector on the tablet PC.                                                      |
| 4    | Tilt adjustment                | Tilts the tablet PC forward or backward while it is connected to the keyboard.                                         |
| 5    | Rotation disk                  | Rotates the tablet PC clockwise or counterclockwise while it is connected to the keyboard.                             |
| 6    | Docking alignment notches (4)  | Help guide the tablet PC and keyboard into an optional HP Tablet PC Docking Station.                                   |
| 7    | Docking connector pass-through | Enables the optional docking station to be connected to the tablet PC while the keyboard is attached to the tablet PC. |
| 8    | Pointing stick                 | Moves the cursor and selects and activates items on the screen.                                                        |
| 9    | Pointing stick buttons (2)     | Function like the left and right buttons on an external mouse.                                                         |
| 10   | Keyboard latch                 | Slide to lock the keyboard or to release the keyboard from the tablet PC.                                              |
| 11   | Caps lock light                | When this light is on, the caps lock is on.                                                                            |
| 12   | Num lock light                 | When this light is on, the numeric keypad is active.                                                                   |

The special keys on the keyboard are shown in the following illustration and described in Table 1-8.

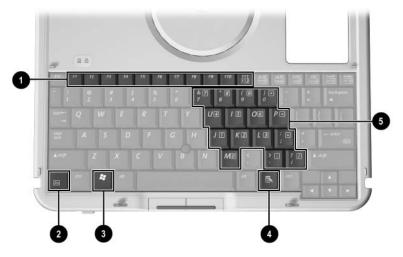

Keyboard Special Keys

#### Table 1-8 Keyboard Special Keys

| Item | Component                | Function                                                                                                    |
|------|--------------------------|----------------------------------------------------------------------------------------------------|
| 1    | Function keys            | Perform system and application tasks. For example, in the Windows operating system and many applications, pressing F1 opens a Help file. To enter an F11 function, press F11/F12. To enter an F12 function, press Fn+F11/F12. |
| 2    | Fn key                   | Combines with other keys to perform system tasks. For example, pressing <b>Fn+num lk</b> turns on the keypad.                                                                                                    |
| 3    | Windows logo key         | Displays the Microsoft Windows Start Menu.                                                                                                    |
| 4    | Windows applications key | Displays a shortcut menu for items beneath the pointer.                                                                                                    |
| 5    | Keypad keys              | Used like an external numeric keypad.                                                                                                    |

The components on the rear and bottom of the optional keyboard are shown in the following illustration and described in Table 1-9.

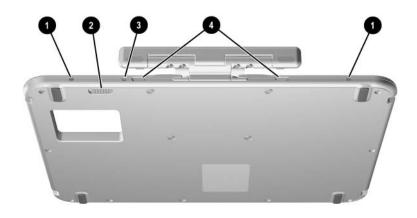

Keyboard Rear and Bottom Components

#### Table 1-9 Keyboard Rear and Bottom Components

| Item | Component                 | Function                                                             |
|------|---------------------------|----------------------------------------------------------------------|
| 1    | Screen protector slots    | Attach the screen protector to the keyboard.                         |
| 2    | Attachment release latch  | Releases a portfolio or optional screen protector from the keyboard. |
| 3    | Universal alignment slots | Secure the portfolio or optional screen protector to the keyboard.   |
| 4    | Alignment key slots       | Accept alignment keys to ensure proper orientation.                  |

## 1.6 HP Tablet PC Docking Station Components

The upper and right-side components on the optional HP Tablet PC Docking Station are shown in the following illustration and described in Table 1-10.

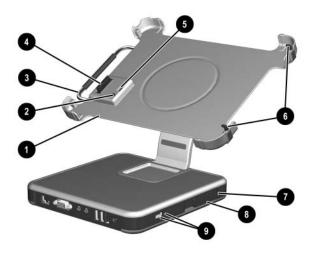

Docking Station Upper and Right-Side Components

# Table 1-10 Docking Station Upper and Right-Side Components

| Item | Component                      | Function                                                                                                    |  |
|------|--------------------------------|----------------------------------------------------------------------------------------------------|--|
| 1    | Docking stand                  | Holds the tablet PC when it is docked.                                                                                                    |  |
| 2    | Docking eject pin              | Disconnects the tablet PC and docking stand docking connectors when the release handle is pulled.                                                                                              |  |
| 3    | Release handle                 | Ejects the tablet PC from the docking stand.                                                                                                    |  |
| 4    | Docking connector              | Connects to the tablet PC.                                                                                                    |  |
| 5    | Docking restraint latch        | Secures the tablet PC to the docking stand.                                                                                                    |  |
| 6    | Docking alignment brackets (2) | Fit into the tablet PC docking alignment slots to align the tablet PC in the docking stand.                                                                                                    |  |
| 7    | Security cable slot            | Attaches an optional security cable to the tablet PC.  The purpose of security solutions is to act as a deterrent. These solutions do not prevent the product from being mishandled or stolen. |  |
| 8    | MultiBay release lever         | Ejects a MultiBay device from the bay.                                                                                                    |  |
| 9    | External MultiBay connector    | Connects optional USB devices.                                                                                                    |  |

The front and left-side components on the optional docking station are shown in the following illustration and described in Table 1-11.

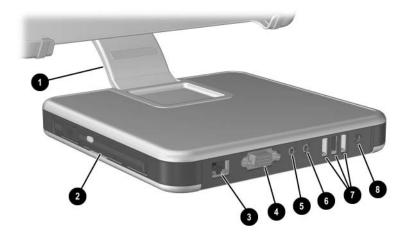

Docking Station Front and Left-Side Components

## Table 1-11 Docking Station Front and Left-Side Components

| Item | Component                     | Function                                                                                                    |
|------|-------------------------------|----------------------------------------------------------------------------------------------------|
| 1    | Pivot arm                     | Tilts the docking stand forward and backward to enable different viewing angles and different docking modes.                                         |
| 2    | MultiBay                      | Supports a diskette drive, CD-ROM or CD-RW drive, DVD-ROM drive, DVD/CD-RW Combo Drive, or second hard drive.                                        |
| 3    | RJ-45 (network) jack          | Connects a network cable.                                                                                                    |
| 4    | External monitor port         | Connects an optional external monitor or overhead projector.                                                                                         |
| 5    | Audio-in jack                 | Connects the stereo audio function of optional audio devices such as CD-ROM players.                                                                 |
| 6    | Audio-out (headphone)<br>jack | Connects optional stereo headphones or powered stereo speakers and connects the audio function of an audio/video device such as a television or VCR. |
| 7    | USB ports (3)                 | Connect optional USB devices.                                                                                                    |
| 8    | AC power connector            | Connects an AC adapter cable, aircraft power adapter, or automobile power charger/adapter.                                                           |

#### 1.7 Design Overview

This section presents a design overview of key parts and features of the tablet PC. Refer to Chapter 3, "Illustrated Parts Catalog," to identify replacement parts, and Chapter 5, "Removal and Replacement Procedures," for disassembly instructions.

The system board provides the following device connections:

- Memory module
- Hard drive
- Display
- Optional keyboard and pointing stick
- Audio
- Intel Pentium M or Celeron M processor
- Fan
- PC Card
- Secure Digital (SD) Memory card (not SD I/O)
- External MultiBay
- Modem or modem/NIC

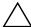

**CAUTION:** To prevent overheating, do not obstruct vents. Do not allow a hard surface, such as a printer, or a soft surface, such as pillows or thick rugs, to block airflow.

The tablet PC uses an electric fan for ventilation. The fan is controlled by a temperature sensor and is designed to operate automatically when high temperature conditions exist. These conditions are affected by high external temperatures, system power consumption, power management, battery conservation configurations, battery fast charging, and software applications. Cooling air is taken in through the air vent located on the rear of the tablet PC. Exhaust air is expelled through the air vent located on the left side of the tablet PC.

#### **Troubleshooting**

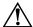

**WARNING:** Only authorized technicians trained by HP should repair this equipment. All troubleshooting and repair procedures are detailed to allow only subassembly/module level repair. Because of the complexity of the individual boards and subassemblies, do not attempt to make repairs at the component level or to make modifications to any printed wiring board. Improper repairs can create a safety hazard. Any indication of component replacement or printed wiring board modification may void any warranty or exchange allowances.

# 2.1 Setup and Diagnostics Utilities Selecting Setup or HP Diagnostics

The tablet PC features 2 HP system management utilities:

- **Setup**—A system information and customization utility that can be used even when your operating system is not working or will not load. This utility includes settings that are not available in Windows.
- **HP Diagnostics**—A system information and diagnostic utility that is used within your Windows operating system. Use this utility whenever possible to

| Display | system | information |
|---------|--------|-------------|

- ☐ Test system components.
- ☐ Troubleshoot a device configuration problem in Windows Tablet PC Edition.

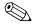

It is not necessary to configure a device connected to a USB port on the tablet PC or to an optional docking station.

#### **Using Setup**

Information and settings in Setup are accessed from the File, Security, or Advanced menus:

| 1. | Turn on or restart the tablet PC. Press $F10$ while the $F10 = ROM$ Based Setup message displays in the lower-left corner of the screen. |
|----|----------------------------------------------------------------------------------------------------|
|    | ☐ To change the language, press <b>F2</b> .                                                                                              |
|    | ☐ To view navigation information, press <b>F1</b> .                                                                                      |
|    | ☐ To return to the Setup menu, press esc.                                                                                                |
| 2. | Select the File, Security, or Advanced menu.                                                                                             |
| 3. | To close Setup and restart the tablet PC:                                                                                                |
|    | ☐ Select <b>File &gt; Save Changes</b> , and Exit and press <b>enter</b> .                                                               |
|    | - or -                                                                                                    |
|    | ☐ Select <b>File &gt; Ignore Changes</b> , and Exit and press <b>enter</b> .                                                             |
| 4. | When you are prompted to confirm your action, press <b>F10.</b>                                                                          |

### Selecting from the File Menu

|                         | Table 2-1                                                                                                    |
|-------------------------|----------------------------------------------------------------------------------------------------|
|                         | File Menu                                                                                                    |
| Select                  | To Do This                                                                                                    |
| System Information      | ■ View identification information about the tablet PC, a docking station, and any battery packs in the system. |
|                         | View specification information about the<br>processor, memory and cache size, and<br>system ROM.               |
| Save to Floppy          | Save system configuration settings to a diskette.                                                              |
| Restore from Floppy     | Restore system configuration settings from a diskette.                                                         |
| Restore Defaults        | Replace configuration settings in Setup with factory default settings. Identification information is retained. |
| Ignore Changes and Exit | Cancel changes entered during the current session, and then exit and restart the tablet PC.                    |
| Save Changes and Exit   | Save changes entered during the current session, and then exit and restart the tablet PC.                      |

### **Selecting from the Security Menu**

|                    | Table 2-2                                                                                                    |
|--------------------|----------------------------------------------------------------------------------------------------|
|                    | Security Menu                                                                                                    |
| Select             | To Do This                                                                                                    |
| Setup Password     | Enter, change, or delete a setup password. (The setup password is called an administrator password in HP Computer Security, a program accessed from the Windows Control Panel.) |
| Power-on Password  | Enter, change, or delete a power-on password.                                                                                                    |
| DriveLock Password | Enable/disable DriveLock; change a DriveLock User or Master password.                                                                                                    |
|                    | DriveLock Settings are accessible only when you enter Setup by turning on (not restarting) the tablet PC.                                                                       |

# Table 2-2 Security Menu (Continued)

| Select           | To Do This                                                                                              |
|------------------|----------------------------------------------------------------------------------------------------|
| Password Options | Enable/disable:                                                                                         |
|                  | ■ QuickLock                                                                                             |
|                  | QuickLock on Suspend                                                                                    |
|                  | ■ QuickBlank                                                                                            |
|                  | To enable QuickLock on Suspend or QuickBlank, you must first enable QuickLock.                          |
|                  | Password options can be selected only when a power-on password has been set.                            |
| Device Security  | Enable/disable:                                                                                         |
|                  | ■ Ports or diskette drives                                                                              |
|                  | ■ Diskette write*                                                                                       |
|                  | ■ CD-ROM or diskette startup                                                                            |
|                  | Settings for a DVD-ROM can be entered in the CD-ROM field.                                              |
| System IDs       | Enter identification numbers for the tablet PC, a docking station, and all battery packs in the system. |

Select

**Boot Options** 

Language (or press F2)

#### Selecting from the Advanced Menu

Table 2-3

in the system.

| Α | dvanced Menu                                                                                                    |
|---|----------------------------------------------------------------------------------------------------|
| T | o Do This                                                                                                    |
| C | Change the Setup language.                                                                                                    |
| Е | Enable/disable:                                                                                                    |
|   | QuickBoot, which starts the tablet PC more<br>quickly by eliminating some startup tests. If you<br>suspect a memory failure and want to test<br>memory automatically during startup, disable<br>QuickBoot |

#### **Device Options**

■ Enable/disable the embedded numeric keypad at startup.

MultiBoot, which sets a startup sequence that can include most bootable devices and media

- Enable/disable multiple standard pointing devices at startup. To set the tablet PC to support only a single, usually nonstandard, pointing device at startup, select **Disable**.
- Enable/disable USB legacy support for a USB keyboard. When USB legacy support is enabled, the keyboard works even when a Windows operating system is not loaded.
- Set an optional external monitor or overhead projector connected to a video card in a docking station as the primary device. When the tablet PC display is set as secondary, the tablet PC must be shut down before undocking from a docking station.

# Table 2-3 Advanced Menu (Continued)

| Select                     | To Do This                                                                                                    |
|----------------------------|----------------------------------------------------------------------------------------------------|
| Device Options (continued) | ■ Change the parallel port mode from EPP (Enhanced Parallel Port [default]) to standard, bidirectional, EPP or ECP (Enhanced Capabilities Port).                                                                                                    |
|                            | Set video-out mode to NTSC (default), PAL,<br>NTSC-J, or PAL-M.*                                                                                                    |
|                            | ■ Enable/disable all settings in the SpeedStep window. When Disable is selected, the tablet PC runs in Battery Optimized mode.                                                                                                    |
|                            | ■ Specify how the tablet PC recognizes multiple identical docking stations that are identically equipped. Select <b>Disable</b> to recognize the docking stations as a single docking station; select <b>Enable</b> to recognize the docking stations individually, by serial number. |
|                            | ■ Enable/disable the reporting of the processor serial number by the processor to the software.                                                                                                    |
| HDD Self-Test Options      | Run a quick comprehensive self-test on hard drives in the system that support the test features.                                                                                                    |

\*Video modes can vary within regions. However, NTSC is commonly used in North America; PAL, in Europe, Africa, and the Middle East; NTSC-J, in Japan; and PAL-M, in Brazil. Other South and Central American regions may use NTSC, PAL, or PAL-M.

## 2.2 Using HP Diagnostics for Windows

When you access HP Diagnostics for Windows, a scan of all system components is displayed on the screen before the HP Diagnostics window opens.

You can display more or less information from anywhere within HP Diagnostics for Windows by selecting Level on the menu bar.

HP Diagnostics for Windows is designed to test HP components. If third-party components are tested, the results may be inconclusive.

# Obtaining, Saving, or Printing Configuration Information

- Access HP Diagnostics by selecting Start > Control Panel > Diagnostics for Windows.
- Select Categories, and then select a category from the drop-down list.
  - $\Box$  To save the information, select **File > Save As.**
  - $\Box$  To print the information, select **File > Print.**
- 3. To close HP Diagnostics for Windows, select **File > Exit.**

### Obtaining, Saving or Printing Diagnostic Test Information

- 1. Access HP Diagnostics by selecting **Start > Control Panel > Diagnostics for Windows.**
- 2. Select the **Test** tab.
- 3. In the scroll box, select the category or device you want to test.
- 4. Select a test type:

|    | _  | a selected category.                                                                                                    |
|----|----|----------------------------------------------------------------------------------------------------|
|    |    | Complete Test—Performs maximum testing on each                                                                                                    |
|    |    | device in a selected category.                                                                                                    |
|    |    | <b>Custom Test</b> —Performs maximum testing on a selected device.                                                                                                    |
|    |    | ◆ To run all tests for your selected device, select Check All.                                                                                                    |
|    |    | ◆ To run only the tests you select, select <b>Uncheck All</b> , and then select the check box for each test you want to run.                                                      |
| 5. | Se | lect a test mode:                                                                                                    |
|    |    | <b>Interactive Mode</b> —Provides maximum control over the testing process. You determine whether the test was passed or failed. You may be prompted to insert or remove devices. |
|    |    | <b>Unattended Mode</b> —Does not display prompts. If errors are found, they are displayed when testing is complete.                                                               |
| 6. | Se | lect Begin Testing.                                                                                                    |
| 7. | Se | lect a tab to view a test report:                                                                                                    |
|    |    | <b>Status tab</b> —Summarizes the tests run, passed, and failed during the current testing session.                                                                               |
|    |    | <b>Log tab</b> —Lists tests run on the system, the number of times each test has run, the number of errors found on each test, and the total run time of each test.               |
|    |    | <b>Error tab</b> —Lists all errors found in the tablet PC, along with their error codes.                                                                                          |
| 8. | Se | lect a tab to save the report:                                                                                                    |
|    |    | Log tab—Select Log tab Save.                                                                                                    |
|    |    | Error tab—Select Error tab Save.                                                                                                    |
| 9. | Se | lect a tab to print the report:                                                                                                    |
|    |    | og tab—Select File > Save As, and then print the file from ur folder.                                                                                                    |

#### **Troubleshooting Flowcharts**

Table 2-4
Troubleshooting Flowcharts Overview

| Flowchart | Description                                                     |
|-----------|-----------------------------------------------------------------|
| 2.1       | "Flowchart 2.1—Initial Troubleshooting."                        |
| 2.2       | "Flowchart 2.2—No Power, Part 1."                               |
| 2.3       | "Flowchart 2.3—No Power, Part 2."                               |
| 2.4       | "Flowchart 2.4—No Power, Part 3."                               |
| 2.5       | "Flowchart 2.5—No Power, Part 4."                               |
| 2.6       | "Flowchart 2.6—No Video, Part 1."                               |
| 2.7       | "Flowchart 2.7—No Video, Part 2."                               |
| 2.8       | "Flowchart 2.8—Nonfunctioning Docking Station (if applicable)." |
| 2.9       | "Flowchart 2.9—No Operating System (OS) Loading."               |
| 2.10      | "Flowchart 2.10—No OS Loading from Hard Drive, Part 1."         |
| 2.11      | "Flowchart 2.11—No OS Loading from Hard Drive, Part 2."         |
| 2.12      | "Flowchart 2.12—No OS Loading from Hard Drive, Part 3."         |
| 2.13      | "Flowchart 2.13—No OS Loading from Diskette Drive."             |
| 2.14      | "Flowchart 2.14—No OS Loading from Optical Drive."              |
| 2.15      | "Flowchart 2.15—No Audio, Part 1."                              |
| 2.16      | "Flowchart 2.16—No Audio, Part 2."                              |
| 2.17      | "Flowchart 2.17—Nonfunctioning Device."                         |
| 2.18      | "Flowchart 2.18—Nonfunctioning Keyboard."                       |
| 2.19      | "Flowchart 2.19—Nonfunctioning Pointing Device."                |
| 2.20      | "Flowchart 2.20—No Network or Modem Connection."                |

#### Flowchart 2.1—Initial Troubleshooting

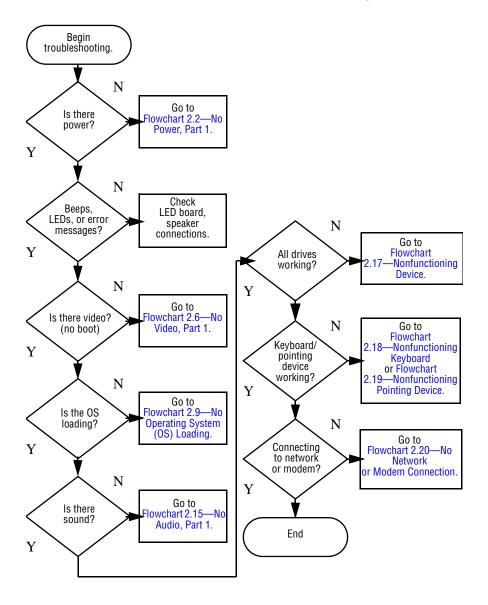

#### Flowchart 2.2—No Power, Part 1

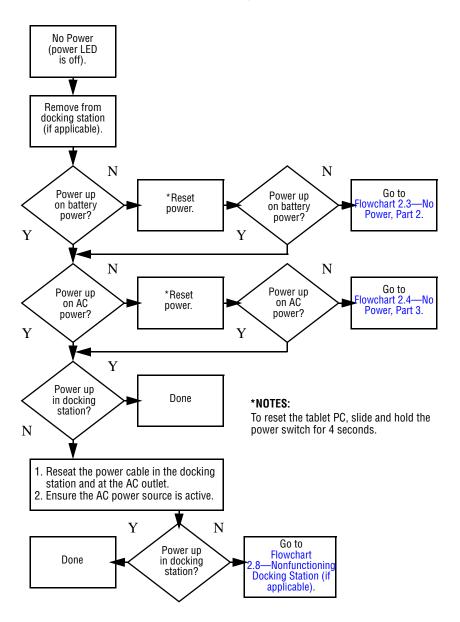

#### Flowchart 2.3—No Power, Part 2

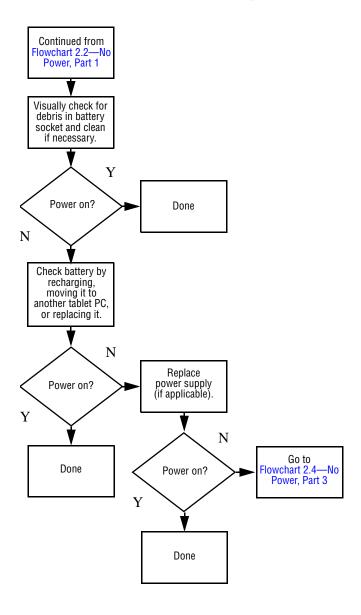

#### Flowchart 2.4—No Power, Part 3

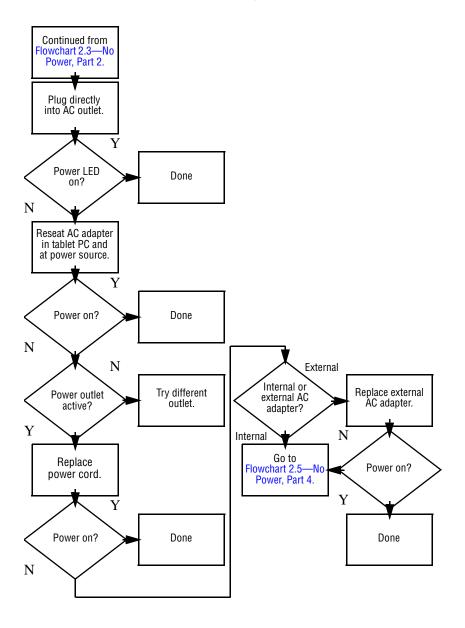

#### Flowchart 2.5—No Power, Part 4

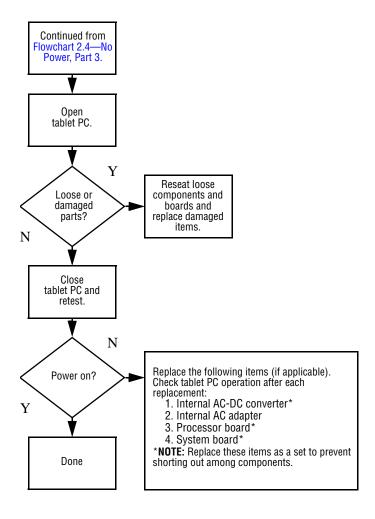

#### Flowchart 2.6—No Video, Part 1

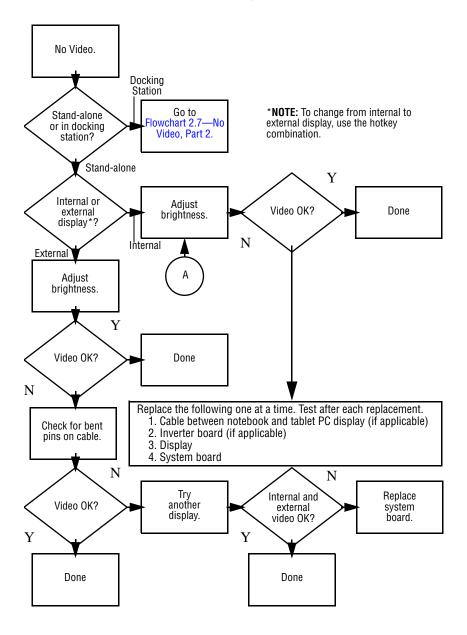

#### Flowchart 2.7—No Video, Part 2

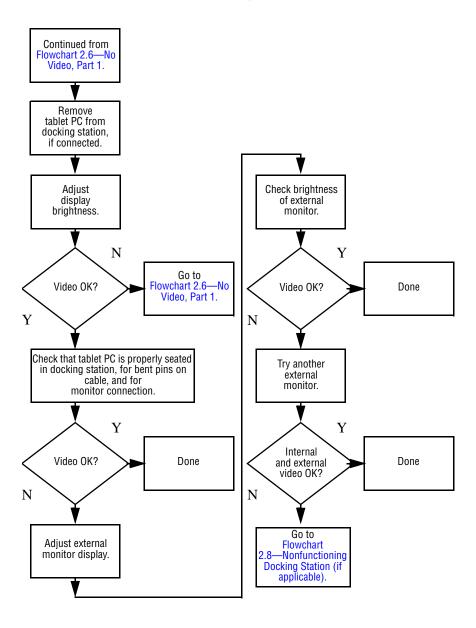

## Flowchart 2.8—Nonfunctioning Docking Station (if applicable)

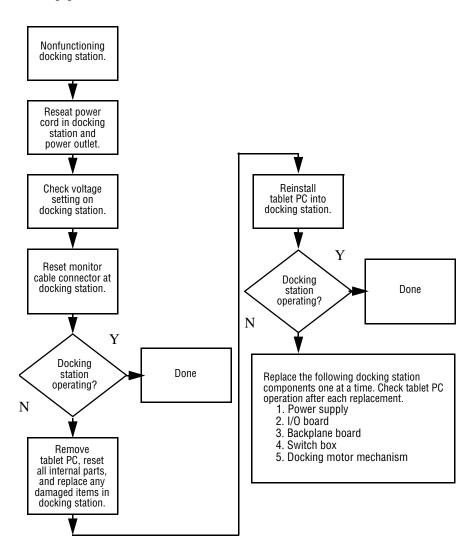

# 2.2.1 Flowchart 2.9—No Operating System (OS) Loading

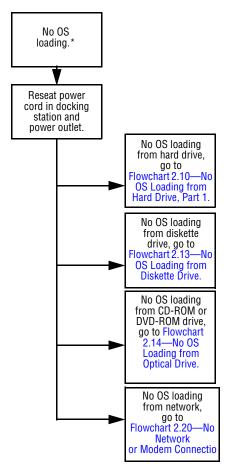

\*NOTE: Before beginning troubleshooting, always check cable connections, cable ends, and drives for bent or damaged pins.

### Flowchart 2.10—No OS Loading from Hard Drive, Part 1

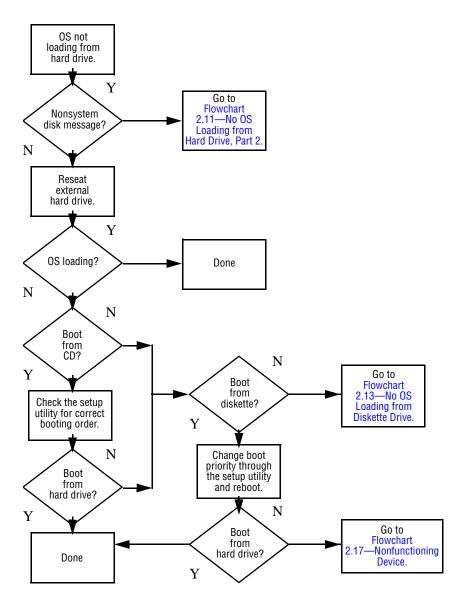

## Flowchart 2.11—No OS Loading from Hard Drive, Part 2

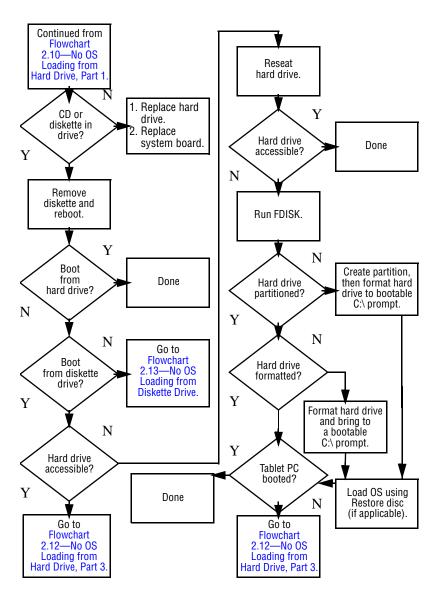

### Flowchart 2.12—No OS Loading from Hard Drive, Part 3

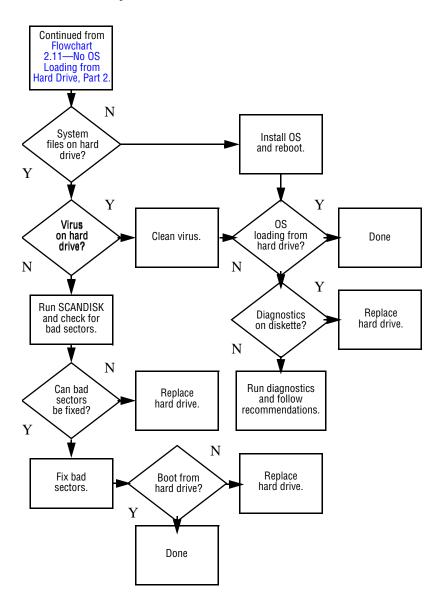

### Flowchart 2.13—No OS Loading from Diskette Drive

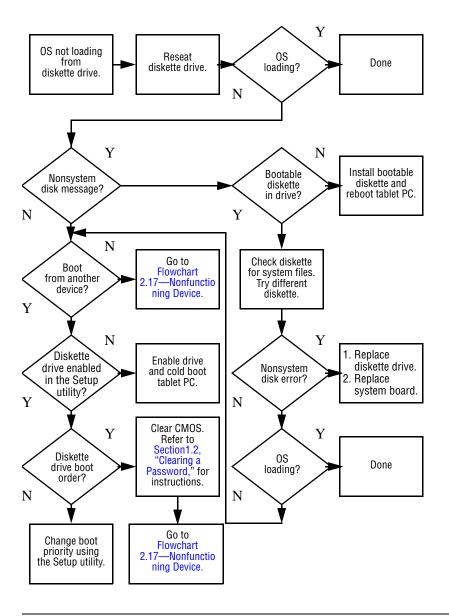

### Flowchart 2.14—No OS Loading from Optical Drive

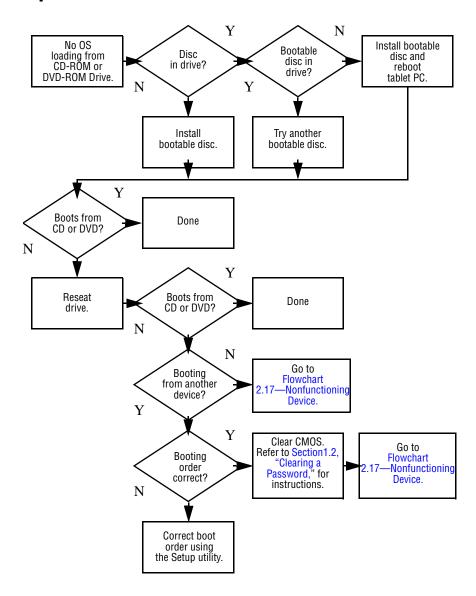

#### Flowchart 2.15—No Audio, Part 1

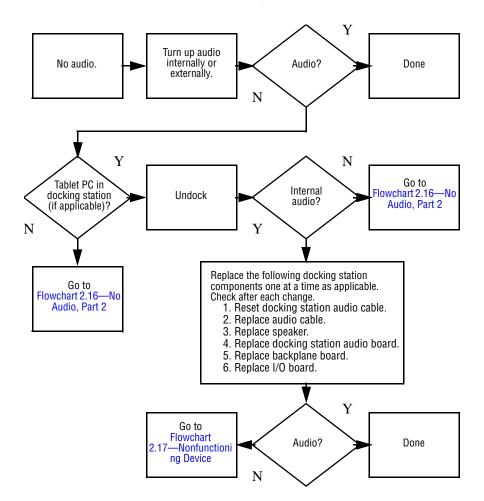

#### Flowchart 2.16—No Audio, Part 2

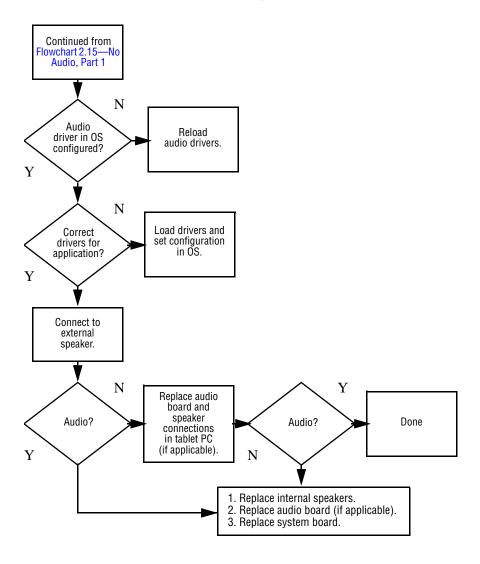

#### Flowchart 2.17—Nonfunctioning Device

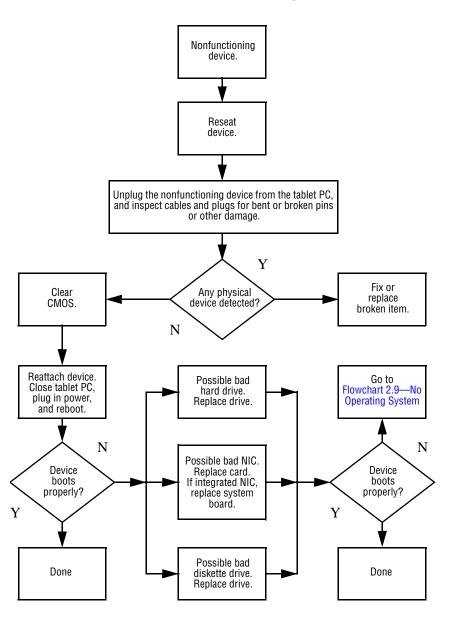

#### Flowchart 2.18—Nonfunctioning Keyboard

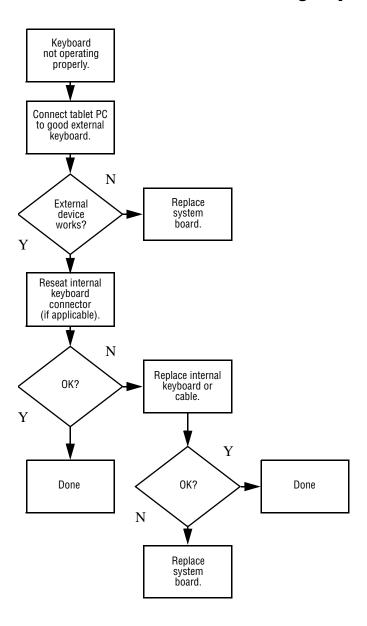

### Flowchart 2.19—Nonfunctioning Pointing Device

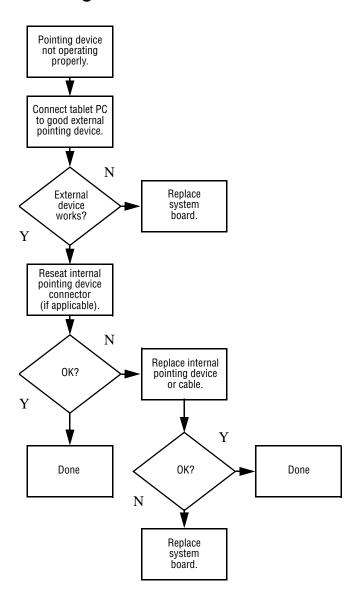

### Flowchart 2.20—No Network or Modem Connection

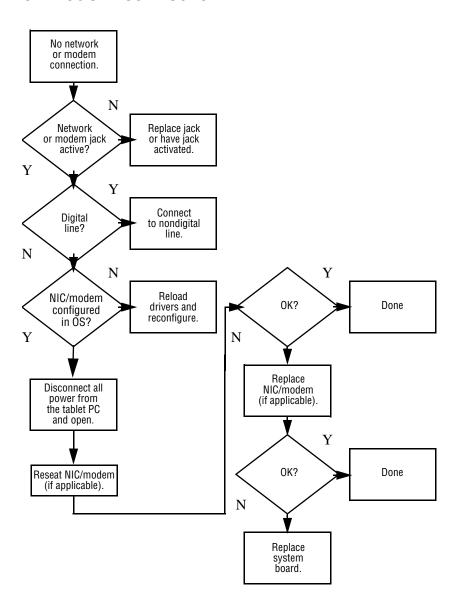

### **Illustrated Parts Catalog**

This chapter provides an illustrated parts breakdown and a reference for spare part numbers and option part numbers.

#### 3.1 Serial Number Location

When ordering parts or requesting information, provide the tablet PC serial number and model number located on the bottom of the tablet PC.

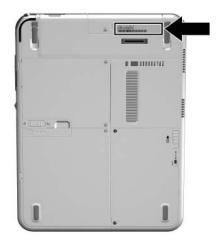

Serial Number Location

# 3.2 HP Compaq Tablet PC System Major Components

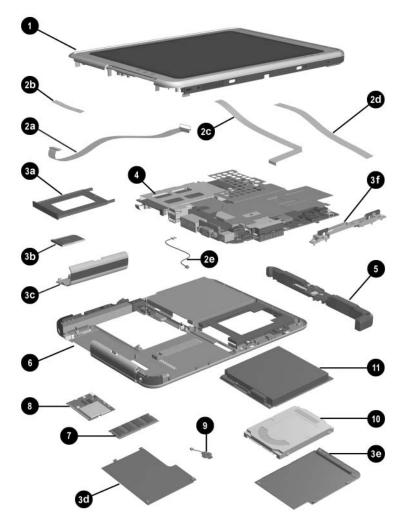

HP Compaq Tablet PC Major Components

### Table 3-1 Spare Parts: Tablet PC System Major Components

| Item | Description                                     | Spare Part<br>Number |
|------|-------------------------------------------------|----------------------|
| 1    | Display components                              |                      |
|      | Display panel assembly                          | 348348-001           |
|      | Display bezel with inverter                     | 348336-001           |
|      | Inverter                                        | 348358-001           |
|      | Bridge battery                                  | 348328-001           |
|      | Digitizer                                       | 348337-001           |
|      | Wireless antenna                                | 348357-001           |
|      | Miscellaneous Cable Kit, includes:              | 348335-001           |
| 2a   | Audio cable                                     |                      |
| 2b   | Inverter cable                                  |                      |
| 2c   | Digitizer cable                                 |                      |
| 2d   | Display panel cable                             |                      |
| 2e   | Modem cable                                     |                      |
|      | Miscellaneous Plastics/Hardware Kit, includes:  | 348350-001           |
| 3a   | PC Card slot space saver                        |                      |
| 3b   | SD Card slot space saver                        |                      |
| 3c   | Connector cover                                 |                      |
| 3d   | Mini PCI communications/memory module compartme | ent cover            |
| 3e   | Hard drive cover                                |                      |
| 3f   | Keyboard release assembly                       |                      |

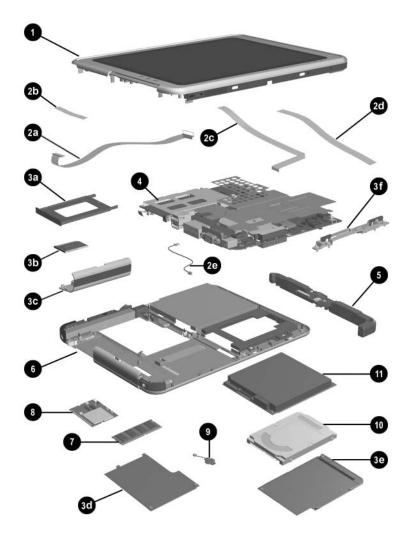

Tablet PC Major Components

Table 3-1
Spare Parts: Tablet PC System Major Components
(Continued)

| Item | Description                                                                                   | Spare Part<br>Number |
|------|-----------------------------------------------------------------------------------------------|----------------------|
| 4    | System board (includes fan and heat sink)                                                     |                      |
|      | Intel Pentium M 753, 1.2-GHz                                                                  | 392604-001           |
|      | Intel Pentium M, 1.1-GHz                                                                      | 374023-001           |
|      | Intel Pentium M 723, 1.0-GHz                                                                  | 393957-001           |
|      | Intel Pentium M, 1.0-GHz                                                                      | 370916-001           |
|      | Intel Pentium M, 1.0-GHz                                                                      | 348332-001           |
|      | Mobile Intel Celeron M 373, 1.0-GHz                                                           | 392603-001           |
|      | Mobile Intel Celeron M, 900-MHz                                                               | 370915-001           |
|      | Mobile Intel Celeron M, 900-MHz                                                               | 374024-001           |
|      | Mobile Intel Celeron M, 800-MHz                                                               | 348331-001           |
|      | Fan (not illustrated separately)                                                              | 348342-001           |
|      | Modem board (not illustrated separately)                                                      | 349986-001           |
|      | Heat sink (not illustrated separately)                                                        | 348354-001           |
| 5    | Switch board                                                                                  | 348330-001           |
| 6    | Base enclosure (includes battery shield, hard drive bracket, LED board assembly, and shields) | 348327-001           |
|      | Speaker assembly (includes audio board)                                                       | 348352-001           |
| 7    | Memory module (DDR, 256 MB)                                                                   |                      |
|      | DDR, 1024 MB                                                                                  | 348344-001           |
|      | DDR, 512 MB                                                                                   | 348346-001           |
|      | DDR, 256 MB                                                                                   | 348345-001           |

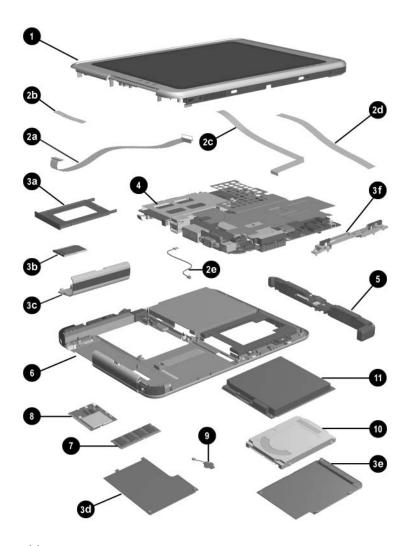

Tablet PC Major Components

Table 3-1
Spare Parts: Tablet PC System Major Components (Continued)

| Item | Description                                                 | Spare Part<br>Number |
|------|-------------------------------------------------------------|----------------------|
| 8    | Wireless local area network (LAN) card (Mini PCI, Type III) |                      |
|      | 802.11a/b/g                                                 | 349985-001           |
|      | 802.11a/b/g for international use                           | 385759-002           |
|      | 802.11a/b/g for use in Europe                               | 385759-021           |
|      | 802.11a/b/g for use in Japan                                | 349985-291           |
|      | 802.11a/b/g for use in Japan                                | 385759-291           |
|      | 802.11a/b/g for use in the United States                    | 385759-001           |
|      | 802.11b/g for use in most of the world                      | 374157-001           |
|      | 802.11b/g for use in the rest of the world                  | 374158-001           |
|      | 802.11b for use in most of the world                        | 348997-001           |
|      | 802.11b for use in the rest of the world                    | 348996-001           |
|      | Bluedog module                                              | 379577-001           |
|      | Bluetooth module                                            | 348334-001           |
| 9    | Real-time clock (RTC) battery                               | 348329-001           |
| 10   | Hard drives                                                 |                      |
|      | 30-GB, 4200 rpm                                             | 348339-001           |
|      | 40-GB, 4200 rpm                                             | 348340-001           |
|      | 40-GB, 5400 rpm                                             | 374025-001           |
|      | 60-GB, 5400 rpm                                             | 348341-001           |
|      | 80-GB, 5400 rpm                                             | 366786-001           |
| 11   | Battery pack, Li-lon                                        | 348333-001           |

# 3.3 Miscellaneous Cable Kit Components

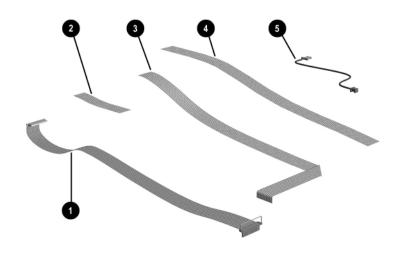

Miscellaneous Cable Kit Components

# Table 3-2 Miscellaneous Cable Kit Components Spare Part Number 348335-001

| Item | Description         |
|------|---------------------|
| 1    | Audio cable         |
| 2    | Inverter cable      |
| 3    | Digitizer cable     |
| 4    | Display panel cable |
| 5    | Modem cable         |

# 3.4 Miscellaneous Plastics/Hardware Kit Components

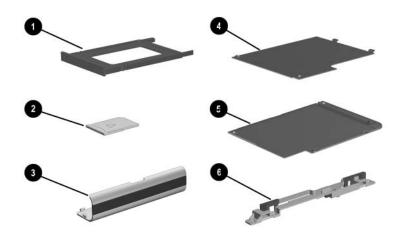

Miscellaneous Plastics/Hardware Kit Contents

Table 3-3
Miscellaneous Plastics/Hardware Kit Components
Spare Part Number 348350-001

| Item | Description                                             |
|------|---------------------------------------------------------|
| 1    | PC Card slot space saver                                |
| 2    | SD Card slot space saver                                |
| 3    | Connector cover                                         |
| 4    | Memory module/Mini PCI communications compartment cover |
| 5    | Hard drive cover                                        |
| 6    | Keyboard release assembly                               |

### 3.5 Keyboard

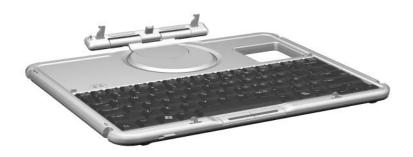

Tablet PC Keyboard

# Table 3-4 Tablet PC Keyboard Spare Part Number Information

| Description     | Spare Part<br>Number | Description       | Spare Part<br>Number |
|-----------------|----------------------|-------------------|----------------------|
| Asia/Pacific    | 348325-371           | Latin America     | 348325-161           |
| Australia       | 348325-011           | Norway            | 348325-091           |
| Denmark         | 348325-081           | Russia            | 348325-251           |
| European        | 348325-021           | People's Republic | 348325-AA1           |
| European A4     | 348325-A41           | of China          |                      |
| France          | 348325-051           | Spain             | 348325-071           |
| French Canada   | 348325-DB1           | Sweden/Finland    | 348325-B71           |
| German          | 348325-041           | Switzerland       | 348325-111           |
| Italy           | 348325-061           | Taiwan            | 348325-AB1           |
| Japan           | 348325-291           | Thailand          | 348325-281           |
| Japan (English) | 348325-391           | United Kingdom    | 348325-031           |
| Korea           | 348325-AD1           | United States     | 348325-001           |

## 3.6 Optional HP Tablet PC Docking Station

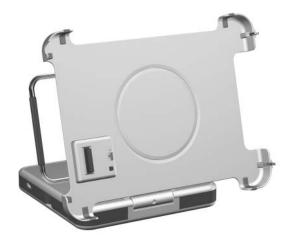

Optional HP Tablet PC Docking Station

# Table 3-5 Optional HP Tablet PC Docking Station Spare Part Number Information

| Description                  | Spare Part<br>Number |
|------------------------------|----------------------|
| HP Tablet PC Docking Station | 348338-001           |

# 3.7 HP Tablet PC Docking Station Components

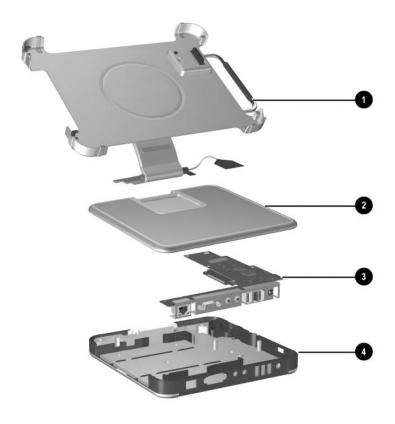

HP Tablet PC Docking Station Components

# Table 3-6 HP Tablet PC Docking Station Components Spare Part Number Information

| Item | Description                 | Spare Part<br>Number |
|------|-----------------------------|----------------------|
| 1    | Docking stand and pivot arm | 349090-001           |
| 2    | Top case                    | 349091-001           |
| 3    | Board assembly              | 349093-001           |
| 4    | Bottom case                 | 349092-001           |

### 3.8 Miscellaneous

Table 3-7
Spare Parts: Miscellaneous (not illustrated)

| Description                                                                                                    | Spare Part<br>Number   | Description       | Spare Part<br>Number |  |
|----------------------------------------------------------------------------------------------------|------------------------|-------------------|----------------------|--|
| AC power cord, 3-wire                                                                                                    |                        |                   |                      |  |
| Australia                                                                                                    | 198723-011             | Sweden            | 198723-101           |  |
| Europe International                                                                                                    | 198723-B31             | Switzerland       | 198723-BG1           |  |
| Italy                                                                                                    | 198723-061             | Taiwan            | 198723-AB1           |  |
| Japan                                                                                                    | 198723-291             | The United        | 198723-031           |  |
| Korea                                                                                                    | 198723-AD1             | Kingdom           |                      |  |
| The People's Republic of China                                                                                                    | 198723-AA1             | The United States | 198723-001           |  |
| AC adapter, 65 W                                                                                                    | AC adapter, 65 W       |                   |                      |  |
| Pen (uses a 1.5 VDC, AA                                                                                                    | AA battery)            |                   |                      |  |
| With eraser                                                                                                    |                        |                   | 344503-001           |  |
| Without eraser                                                                                                    |                        |                   | 344418-001           |  |
| Pen tips                                                                                                    |                        |                   | 348355-001           |  |
| Pen receptacle                                                                                                    |                        |                   | 348356-001           |  |
| <b>Tablet PC Miscellaneous Screw Kit</b> (includes the following screws; refer to Appendix C, "Screw Listing." for more information on screw specifications and usage.) |                        |                   |                      |  |
| ■ Phillips PM2.0 × 4.0                                                                                                    | ■ Phillips PM2.0 × 4.0 |                   |                      |  |
| ■ Phillips PM2.0 × 5.0                                                                                                    | ■ Phillips PM2.0 × 5.0 |                   |                      |  |
| ■ Phillips PM2.0 × 3.5                                                                                                    | ■ Phillips PM2.0 × 3.5 |                   |                      |  |
| ■ Torx M2.5 × 7.0                                                                                                    |                        |                   |                      |  |

### 3.9 Sequential Part Number Listing

### Table 3-8 Spare Parts: Sequential Part Number Listing

| Spare Part |                                                    |
|------------|----------------------------------------------------|
| Number     | Description                                        |
| 344418-001 | Pressure sensitive pen without eraser              |
| 344503-001 | Pressure sensitive pen with eraser                 |
| 348325-001 | Keyboard for use in the United States              |
| 348325-011 | Keyboard for use in Australia                      |
| 348325-021 | Keyboard for use in Europe                         |
| 348325-031 | Keyboard for use in the United Kingdom             |
| 348325-041 | Keyboard for use in Germany                        |
| 348325-051 | Keyboard for use in France                         |
| 348325-061 | Keyboard for use in Italy                          |
| 348325-071 | Keyboard for use in Spain                          |
| 348325-081 | Keyboard for use in Denmark                        |
| 348325-091 | Keyboard for use in Norway                         |
| 348325-111 | Keyboard for use in Switzerland                    |
| 348325-161 | Keyboard for use in Latin America                  |
| 348325-251 | Keyboard for use in Russia                         |
| 348325-281 | Keyboard for use in Thailand                       |
| 348325-291 | Keyboard for use in Japan                          |
| 348325-371 | Keyboard for use in the Asia Pacific               |
| 348325-391 | Keyboard for use in Japan (English)                |
| 348325-A41 | Keyboard for use in Belgium                        |
| 348325-AA1 | Keyboard for use in the People's Republic of China |

Table 3-8
Spare Parts: Sequential Part Number Listing *(Continued)* 

| Spare Part |                                                                     |  |
|------------|---------------------------------------------------------------------|--|
| Number     | Description                                                         |  |
| 348325-AB1 | Keyboard for use in Taiwan                                          |  |
| 348325-AD1 | Keyboard for use in Korea                                           |  |
| 348325-B71 | Keyboard for use in Sweden and Finland                              |  |
| 348325-DB1 | Keyboard for use in French Canada                                   |  |
| 348327-001 | Base enclosure with shield                                          |  |
| 348328-001 | Bridge battery                                                      |  |
| 348329-001 | RTC battery                                                         |  |
| 348330-001 | Power/standby switch                                                |  |
| 348331-001 | System board with 800-MHz Intel Celeron M processor, without memory |  |
| 348332-001 | System board with 1.0-GHz Intel Pentium M processor, without memory |  |
| 348333-001 | Battery pack, Li-Ion, 3.6-AHr                                       |  |
| 348334-001 | Bluetooth wireless device                                           |  |
| 348335-001 | Miscellaneous Cable Kit                                             |  |
| 348336-001 | Top case with inverter                                              |  |
| 348337-001 | Digitizer                                                           |  |
| 348338-001 | Docking station                                                     |  |
| 348339-001 | Hard drive, 30-GB, 4200-rpm                                         |  |
| 348340-001 | Hard drive, 40-GB, 4200-rpm                                         |  |
| 348341-001 | Hard drive, 60-GB, 5400-rpm                                         |  |
| 348342-001 | Fan                                                                 |  |
| 348344-001 | Memory module, 1-GB, (333 MHz)                                      |  |
| 348345-001 | Memory module, 256-MB, (333 MHz)                                    |  |

Table 3-8
Spare Parts: Sequential Part Number Listing (Continued)

| Spare Part<br>Number | Description                                                                  |
|----------------------|------------------------------------------------------------------------------|
| Number               | ·                                                                            |
| 348346-001           | Memory module, 512-MB, (333 MHz)                                             |
| 348348-001           | Display panel assembly (Hydis)                                               |
| 348349-001           | Display panel assembly (Toshiba)                                             |
| 348350-001           | Miscellaneous Plastics Kit                                                   |
| 348351-001           | Miscellaneous Screw Kit                                                      |
| 348352-001           | Speaker assembly                                                             |
| 348354-001           | Heat sink                                                                    |
| 348355-001           | Pen tips                                                                     |
| 348356-001           | Pen receptacle                                                               |
| 348357-001           | Wireless antenna                                                             |
| 348358-001           | Inverter                                                                     |
| 348996-001           | Mini PCI communications card, 802.11b Intel for use in the rest of the world |
| 348997-001           | Mini PCI communications card, 802.11b Intel for use in most of the world     |
| 349090-001           | Docking stand and pivot arm                                                  |
| 349091-001           | Top case, docking station                                                    |
| 349092-001           | Bottom case                                                                  |
| 349093-001           | Board assembly                                                               |
| 349985-001           | Mini PCI communications card, 802.11a/b/g                                    |
| 349985-291           | Mini PCI communications card, 802.11a/b/g Japan                              |
| 349986-001           | Modem                                                                        |
| 366786-001           | Hard drive, 80-GB, 5400-rpm                                                  |

Table 3-8
Spare Parts: Sequential Part Number Listing (Continued)

| Spare Part<br>Number | Description                                                                       |
|----------------------|-----------------------------------------------------------------------------------|
| 370915-001           | System board with Intel Celeron M 900-MHz processor (does not include memory)     |
| 370916-001           | System board with Intel Pentium M 1.0-GHz processor (does not include memory)     |
| 374023-001           | System board with 1.1-GHz Intel Pentium M processor, without memory               |
| 374024-001           | System board with 900-MHz Intel Celeron M processor, without memory               |
| 374025-001           | Hard drive, 40-GB, 5400-rpm                                                       |
| 374157-001           | Mini PCI communications card, 802.11b/g Intel for use in most of the world        |
| 374158-001           | Mini PCI communications card, 802.11b/g Intel for use in the rest of the world    |
| 379577-001           | Mini PCI Bluedog wireless communications card                                     |
| 385759-001           | Mini PCI communications card, 802.11a/b/g WLAN for use in the United States       |
| 385759-002           | Mini PCI communications card, 802.11a/b/g WLAN for international use              |
| 385759-021           | Mini PCI communications card, 802.11a/b/g WLAN for use in Europe                  |
| 385759-291           | Mini PCI communications card, 802.11a/b/g WLAN for use in Japan                   |
| 392603-001           | System board with Intel Celeron M 373 1.0-GHz processor (does not include memory) |
| 392604-001           | System board with Intel Pentium M 753 1.2-GHz processor (does not include memory) |
| 393957-001           | System board with Intel Pentium M 723 1.0-GHz processor (does not include memory) |

### Removal and Replacement Preliminaries

This chapter provides essential information for proper and safe removal and replacement service.

### 4.1 Tools Required

You need the following tools to complete the removal and replacement procedures:

- Magnetic screwdriver
- Torx T8 screwdriver
- Phillips P0 screwdriver
- Tool kit (includes connector removal tool, loopback plugs, and case utility tool)

#### 4.2 Service Considerations

The following sections include some of the considerations that you should keep in mind during disassembly and assembly procedures.

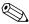

As you remove each subassembly from the tablet PC, place the subassembly (and all accompanying screws) away from the work area to prevent damage.

#### **Plastic Parts**

Using excessive force during disassembly and reassembly can damage plastic parts. Use care when handling the plastic parts. Apply pressure only at the points designated in the maintenance instructions.

#### **Cables and Connectors**

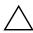

**CAUTION:** When servicing the tablet PC, ensure that cables are placed in their proper locations during the reassembly process. Improper cable placement can damage the tablet PC.

Cables must be handled with extreme care to avoid damage. Apply only the tension required to unseat or seat the cables during removal and insertion. Handle cables by the connector whenever possible. In all cases, avoid bending, twisting, or pulling cables. Ensure that cables are routed in such a way that they cannot be caught or snagged by parts being removed or replaced. Handle flex cables with extreme care; these cables tear easily.

## 4.3 Preventing Damage to Removable Drives

Removable drives are fragile components that must be handled with care. To prevent damage to the tablet PC, damage to a removable drive, or loss of information, observe the following precautions:

- Before removing or inserting a hard drive, shut down the tablet PC. If you are unsure whether the tablet PC is off or in hibernation, turn on the tablet PC, and then shut it down.
- Before removing a diskette drive or optical drive, ensure that a diskette or disc is not in the drive. Ensure that the optical drive tray is closed.
- Before handling a drive, ensure that you discharge any static electricity. While handling a drive, avoid touching the connector.
- Handle drives on surfaces that have at least 2.54 cm (1 inch) of shock-proof foam.
- Avoid dropping drives from any height onto any surface.
- After removing a hard drive, optical drive, or diskette drive, place it in a static-proof bag.
- Avoid exposing a hard drive to products that have magnetic fields, such as monitors or speakers.
- Avoid exposing a drive to temperature extremes or liquids.
- If a drive must be mailed, place the drive in a bubble pack mailer or other suitable form of protective packaging and label the package "FRAGILE: Handle With Care."

### 4.4 Preventing Electrostatic Damage

Many electronic components are sensitive to electrostatic discharge (ESD). Circuitry design and structure determine the degree of sensitivity. Networks built into many integrated circuits provide some protection, but in many cases the discharge contains enough power to alter device parameters or melt silicon junctions.

A sudden discharge of static electricity from a finger or other conductor can destroy static-sensitive devices or microcircuitry. Often, the spark is neither felt nor heard, but damage occurs.

An electronic device exposed to electrostatic discharge may not be affected at all and can work perfectly throughout a normal cycle. Or the device might function normally for a while, but because it has been degraded internally, it can fail prematurely.

# 4.5 Packaging and Transporting Equipment

Use the following grounding precautions when packaging and transporting equipment:

- To avoid hand contact, transport products in static-safe containers, such as tubes, bags, or boxes.
- Protect all electrostatic-sensitive parts and assemblies with nonconductive or approved containers or packaging.
- Keep electrostatic-sensitive parts in their containers until the parts arrive at static-free workstations.
- Place items on a grounded surface before removing items from their containers.
- Always be properly grounded when touching a sensitive component or assembly.

- Store reusable electrostatic-sensitive parts from assemblies in protective packaging or nonconductive foam.
- Use transporters and conveyors made of antistatic belts and roller bushings. Ensure that mechanized equipment used for moving materials is wired to ground and that proper materials are selected to avoid static charging. When grounding is not possible, use an ionizer to dissipate electric charges.

#### 4.6 Workstation Precautions

Use the following grounding precautions at workstations:

- Cover the workstation with approved static-dissipative material (refer to Table 4-2, "Static-Shielding Materials").
- Use a wrist strap connected to a properly grounded work surface, and use properly grounded tools and equipment.
- Use conductive field service tools, such as cutters, screwdrivers, and vacuums.
- When using fixtures that must directly contact dissipative surfaces, only use fixtures made of static-safe materials.
- Keep the work area free of nonconductive materials, such as ordinary plastic assembly aids and Styrofoam.
- Handle electrostatic-sensitive components, parts, and assemblies by the case or PCM laminate. Handle these items only at static-free workstations.
- Avoid contact with pins, leads, or circuitry.
- Turn off power and input signals before inserting or removing connectors or test equipment.

## 4.7 Grounding Equipment and Methods

Grounding equipment must include either a wrist strap or a foot strap at a grounded workstation.

- When seated, wear a wrist strap connected to a grounded system. Wrist straps are flexible straps with a minimum of one megohm ±10% resistance in the ground cords. To provide proper ground, wear a strap snugly against the skin at all times. On grounded mats with banana-plug connectors, connect a wrist strap with alligator clips.
- When standing, use foot straps and a grounded floor mat. Foot straps (heel, toe, or boot straps) can be used at standing workstations and are compatible with most types of shoes or boots. On conductive floors or dissipative floor mats, use foot straps on both feet with a minimum of one megohm resistance between the operator and ground. To be effective, the conductive strips must be worn in contact with the skin.

Other grounding equipment recommended for use in preventing electrostatic damage includes:

- Antistatic tape
- Antistatic smocks, aprons, and sleeve protectors
- Conductive bins and other assembly or soldering aids
- Nonconductive foam
- Conductive tabletop workstations with ground cords of one megohm resistance
- Static-dissipative tables or floor mats with hard ties to the ground
- Field service kits
- Static awareness labels
- Material-handling packages
- Nonconductive plastic bags, tubes, or boxes
- Metal tote boxes
- Electrostatic voltage levels and protective materials

Table 4-1 shows how humidity affects the electrostatic voltage levels generated by different activities.

Table 4-1

Typical Electrostatic Voltage Levels

| Relative Humidity |                                                                                       |                                                                                                    |
|-------------------|---------------------------------------------------------------------------------------|----------------------------------------------------------------------------------------------------|
| 10%               | 40%                                                                                   | 55%                                                                                                    |
| 35,000 V          | 15,000 V                                                                              | 7,500 V                                                                                                    |
| 12,000 V          | 5,000 V                                                                               | 3,000 V                                                                                                    |
| 6,000 V           | 800 V                                                                                 | 400 V                                                                                                    |
| 2,000 V           | 700 V                                                                                 | 400 V                                                                                                    |
| 11,500 V          | 4,000 V                                                                               | 2,000 V                                                                                                    |
| 14,500 V          | 5,000 V                                                                               | 3,500 V                                                                                                    |
| 26,500 V          | 20,000 V                                                                              | 7,000 V                                                                                                    |
| 21,000 V          | 11,000 V                                                                              | 5,000 V                                                                                                    |
|                   | 10%<br>35,000 V<br>12,000 V<br>6,000 V<br>2,000 V<br>11,500 V<br>14,500 V<br>26,500 V | 10% 40% 35,000 V 15,000 V 12,000 V 5,000 V 6,000 V 800 V 2,000 V 700 V 11,500 V 4,000 V 14,500 V 5,000 V 26,500 V 20,000 V |

Table 4-2 lists the shielding protection provided by antistatic bags and floor mats.

Table 4-2
Static-Shielding Materials

| Material              | Use        | Voltage Protection Level |
|-----------------------|------------|--------------------------|
| Antistatic plastic    | Bags       | 1,500 V                  |
| Carbon-loaded plastic | Floor mats | 7,500 V                  |
| Metallized laminate   | Floor mats | 5,000 V                  |

### Removal and Replacement Procedures

This chapter provides removal and replacement procedures.

Torx T8 and Phillips P0 screws are removed during the disassembly of the tablet PC and the docking station. There are 38 screws, in 4 different sizes, that may have to be removed, replaced, and loosened when servicing the tablet PC. There are 20 screws, in 4 different sizes, that must be removed and replaced when servicing the docking station. Make special note of each screw size and location during removal and replacement.

Refer to Appendix C, "Screw Listing," for detailed information on screw sizes, locations, and usage.

#### 5.1 Serial Number

Report the tablet PC serial number to HP when requesting information or ordering spare parts. The serial number is located on the bottom of the tablet PC.

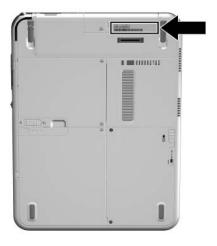

Serial Number Location

### 5.2 Disassembly Sequence Chart

Use the following table to determine the section number to be referenced when removing tablet PC components.

Table 5-1
Disassembly Sequence Chart

| Section | Description                             | Number of screws removed |
|---------|-----------------------------------------|--------------------------|
| 5.3     | Preparing the tablet PC for disassembly |                          |
|         | SD Card and PC Card                     | 0                        |
|         | Digitizer pen                           | 0                        |
|         | Battery pack                            | 1                        |
|         | Memory module and PCI device            | 2                        |
| 5.4     | Real time clock (RTC) battery           | 0                        |
| 5.5     | Hard drive                              | 2                        |
| 5.6     | Display panel assembly                  | 8                        |
|         | Bridge battery                          | 0                        |
|         | Digitizer                               | 5                        |
| 5.7     | System board                            | 8                        |
|         | Bluetooth module                        | 0                        |
|         | Main memory                             | 0                        |
|         | Modem board                             | 0                        |
| 5.8     | Fan and heat sink                       | 3                        |
| 5.9     | Docking station                         | 17                       |

# 5.3 Preparing the Tablet PC for Disassembly

Perform the following steps before disassembling the tablet PC.

#### **Before You Begin**

- 1. Save your work, exit all applications, and shut down the tablet PC. If you are unsure whether the tablet PC is off or in hibernation, turn the tablet PC on and then shut it down through the operating system.
- 2. Disconnect all external devices connected to the tablet PC.
- 3. Disconnect the power cord.
- 4. Position the tablet PC so that the SD Card and PC Card slots are toward you.

- 5. Remove the SD Card and PC Card slot devices or space savers (if any) by following these steps:
  - a. Press the SD Card 1 to release it.
  - b. Remove the SD card from the slot **2**.

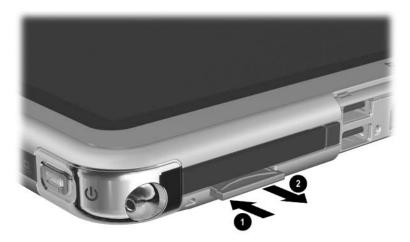

Releasing the SD Card (space saver shown)

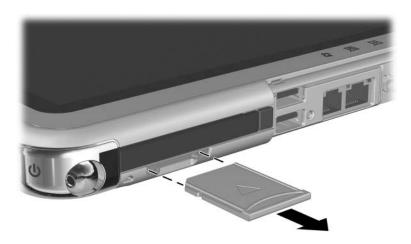

Removing the SD Card (space saver shown)

- c. Press the PC Card release button to release the button from the base enclosure. Press the button a second time to eject the contents of the PC Card slot.
- d. Remove the PC Card slot device **2** from the card slot.

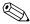

The PC Card slot space saver and SD Card slot space saver are included in the Miscellaneous Plastics/Hardware Kit, spare part number 348350-001.

e. Press the PC Card release button again to reset it **①**.

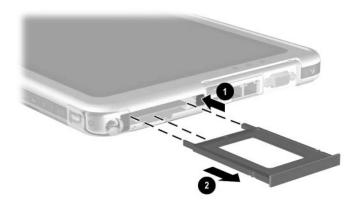

Removing the PC Card Device (space saver shown)

- 6. Press the end of the pen **1** to release it from the holder. Then remove the pen from the holder **2**.
- 7. Open the connector cover by pulling out and down on the notch **3**.

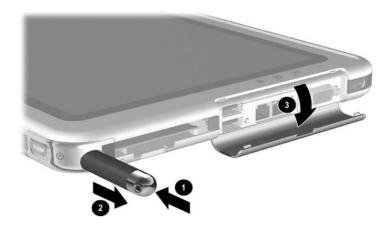

Removing the Pen and Opening the Connector Cover

## Battery Pack Spare Part Number Information

Battery pack, Li-Ion

348333-001

- 8. Remove the battery pack by following these steps:
  - a. Turn the tablet PC upside down, with the power/standby switch and jog dial toward you.
  - b. Remove the optional PM2.0×4.0 retention screw that secures the battery pack to the tablet PC.
  - c. Slide the battery release latch 2 toward the back of the tablet PC and hold it to release the battery pack.
  - d. Place your finger in the notch, lift the left side of the battery pack **3**, and swing it to the right.
  - e. Remove the battery pack.

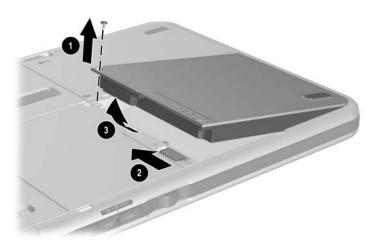

Removing the Battery Pack

Reverse the preceding procedures to install the battery pack.

#### Mini PCI Communications card Spare Part Number Information

| 802.11a/b/g                                | 349985-001 |
|--------------------------------------------|------------|
| 802.11a/b/g for international use          | 385759-002 |
| 802.11a/b/g for use in Europe              | 385759-021 |
| 802.11a/b/g for use in Japan               | 349985-291 |
| 802.11a/b/g for use in Japan               | 385759-291 |
| 802.11a/b/g for use in the United States   | 385759-001 |
| 802.11b/g for use in most of the world     | 374157-001 |
| 802.11b/g for use in the rest of the world | 374158-001 |
| 802.11b for use in most of the world       | 348997-001 |
| 802.11b for use in the rest of the world   | 348996-001 |
| Bluedog module                             | 379577-001 |
| Bluetooth module                           | 348334-001 |

- 9. Remove the Mini PCI communications card by following these steps:
  - a. Remove the two PM2.0×4.0 screws that secure the Mini PCI communications/memory module slot cover to the tablet PC.
  - b. Lift the back edge of the Mini PCI communications/ memory module slot cover **2** up and swing it toward you.
  - c. Remove the Mini PCI communications/memory module slot cover.

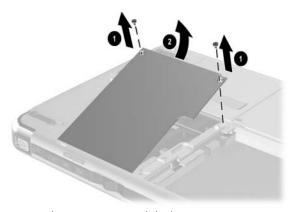

Removing the Memory Module/Mini PCI Communications Compartment Cover

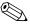

The Mini PCI communications/memory module slot cover is included in the Miscellaneous Plastics/Hardware Kit, spare part number 348350-001.

- d. Disconnect the two antenna cables from the Mini PCI communications card.
- e. Spread the retaining tabs **2** securing the Mini PCI communications card to the system board.
  - The edge of the Mini PCI communications card rises at a 45-degree angle.
- f. Pull the Mini PCI communications card **3** away from the connector at a 45-degree angle.

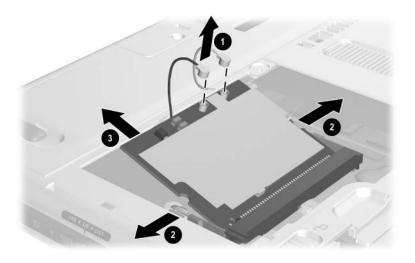

Removing the Mini PCI Communications card

Reverse the preceding procedures to install the Mini PCI communications card.

## Memory Module Spare Part Number Information

| 1024-MB DDR memory module | 348344-001 |
|---------------------------|------------|
| 512-MB DDR memory module  | 348346-001 |
| 256-MB DDR memory module  | 348345-001 |

- 10. Remove the memory module by following these steps:
  - a. Remove the Mini PCI communications/memory module slot cover.
  - b. Spread the retaining tabs securing the memory module to the system board. The edge of the memory module rises at a 45-degree angle.
  - c. Pull the memory module **3** away from the connector at a 45-degree angle.

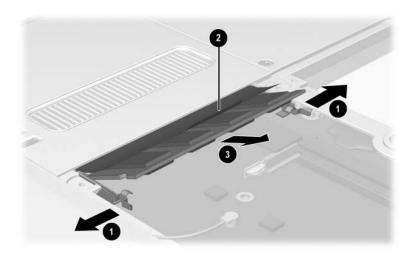

Removing the Memory Module

Reverse the preceding procedures to install the memory module.

### 5.4 Real-Time Clock Battery

## Real-Time Clock (RTC)Battery Spare Part Number Information

RTC battery 348329-001

Perform the following steps to remove the RTC battery:

- 1. Prepare the tablet PC for disassembly (refer to Section 5.3, "Preparing the Tablet PC for Disassembly").
- 2. Turn the tablet PC upside down, with the power switch and jog dial toward you.
- 3. Disconnect the RTC battery cable **1** from the system board.
- 4. Remove the RTC battery **②** from the tablet PC.

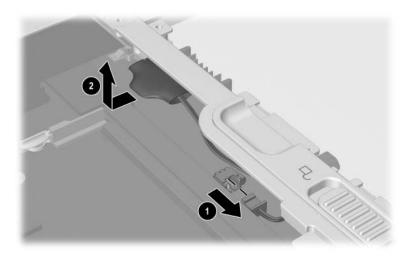

Removing the RTC Battery

Reverse the preceding procedures to install the RTC battery.

#### 5.5 Hard Drive

## Hard Drive Spare Part Number Information

| 80-GB, 5400 rpm | 366786-001 |
|-----------------|------------|
| 60-GB, 5400 rpm | 348341-001 |
| 40-GB, 5400 rpm | 374025-001 |
| 40-GB, 4200 rpm | 348340-001 |
| 30-GB, 4200 rpm | 348339-001 |
|                 |            |

#### Remove the hard drive as follows:

- 1. Prepare the tablet PC for disassembly (refer to Section 5.3, "Preparing the Tablet PC for Disassembly").
- 2. Remove the RTC battery (refer to Section 5.4, "Real-Time Clock Battery").
- 3. Turn the tablet PC upside down with the power switch and jog dial toward you.

- 4. Remove the two PM2.0×4.0 screws that secure the hard drive cover to the tablet PC.
- 5. Lift the front edge of the cover **2** and swing the cover back.
- 6. Remove the hard drive cover.

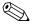

The hard drive cover is included in the Miscellaneous Plastics/Hardware Kit, spare part number 348350-001.

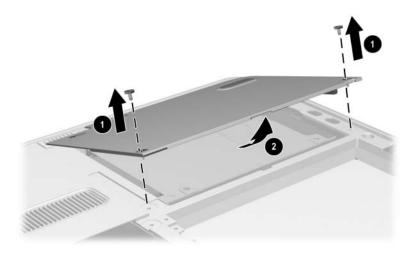

Removing the Hard Drive Cover

- 7. Use the tab ① on the right side of the hard drive to slide the drive ② to the right and disconnect it from the system board.
- 8. Remove the hard drive **3** from the tablet PC.

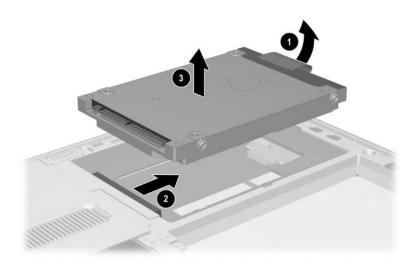

Removing the Hard Drive

Reverse the preceding procedures to install the hard drive.

### 5.6 Display Panel Assembly

## Display Panel Assembly Components Spare Part Number Information

| Display panel assembly      | 348348-001 |
|-----------------------------|------------|
| Inverter                    | 348358-001 |
| Display bezel with inverter | 348336-001 |
| Bridge battery              | 348328-001 |
| Digitizer                   | 348337-001 |
| Wireless antenna            | 348357-001 |
|                             |            |

To remove and disassemble the display panel assembly:

- 1. Prepare the tablet PC for disassembly (refer to Section 5.3, "Preparing the Tablet PC for Disassembly").
- 2. Remove the RTC battery (refer to Section 5.4, "Real-Time Clock Battery").
- 3. Remove the hard drive (refer to Section 5.5, "Hard Drive").
- 4. Turn the tablet PC upside down with the power switch and jog dial toward you.

- 5. Remove the six TM2.5×8.0 screws **①** that secure the display panel assembly to the base enclosure.
- 6. Open the tilt foot ② in the bottom-left corner and remove the TM2.5×8.0 screw ③ that secures the display panel assembly to the base enclosure.

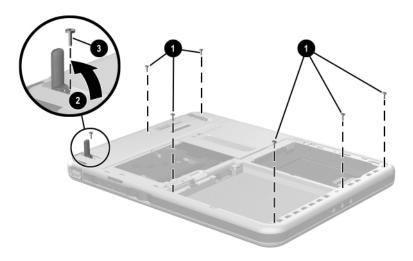

Removing the Display Panel Assembly Screws

- 7. Slide and hold the keyboard release latch to the right.
- 8. Remove the TM2.5×8.0 screw ② that secures the display panel assembly to the base enclosure.
- 9. Lift the edge of the insulator **3** nearest the edge of the base enclosure.
- 10. On the right side of the hard drive bay, pull the plastic tab connected to the digitizer cable **4** to the right to disconnect the cable.

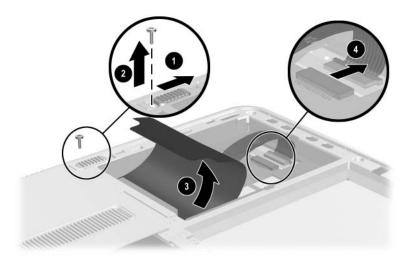

Removing the Display Panel Assembly Screw and Disconnecting the Digitizer Cable

- 11. Position the tablet PC right side up with the connector cover toward you. Make sure that the connector cover is open.
- 12. On the side of display panel assembly farthest from you, use a flat edge to pry the edge of the display panel assembly over the audio-out (headphone), headset, and microphone jacks.
- 13. Separate the display panel assembly from the base enclosure along the edge farthest from you. Swing the base enclosure toward you until it is resting on the table.

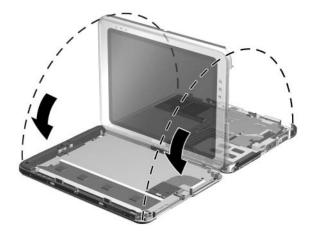

Separating the Display Panel Assembly and Base Enclosure

- 14. Release the ZIF connector **①** to which the audio cable is attached, and then disconnect the cable **②**.
- 15. Release the ZIF connector **3** to which the inverter cable is attached, and then disconnect the cable **4**.
- 16. Separate the display panel assembly and the base enclosure.

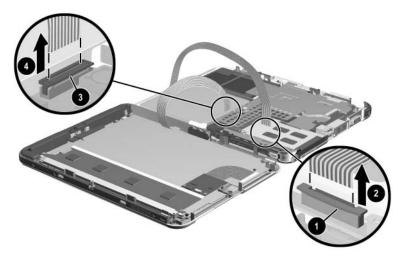

Disconnecting the Audio and Inverter Cables

Reverse the preceding procedures to reassemble and install the display panel assembly.

- 17. Remove the bridge battery as follows:
  - d. Remove the bridge battery **1** from the panel bezel.
  - a. Disconnect the bridge battery cable **2** from the panel inverter board.

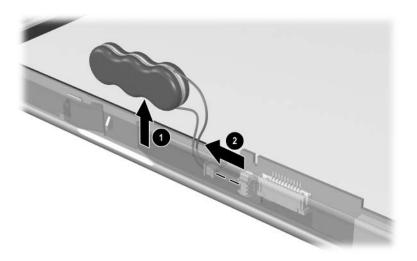

Removing the Bridge Battery

#### 18. Remove the digitizer as follows:

- a. Release the ZIF connector **1** to which the digitizer cable is attached and disconnect the cable from the system board **2**.
- b. Swing the two flex cables **3** to the right.

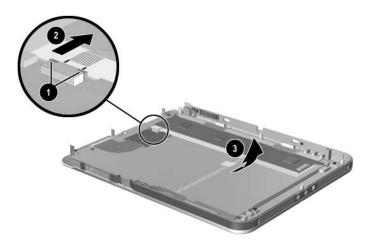

Disconnecting the Digitizer Cable.

c. Remove the two PM 2.0×5.0 screws on the left side and the PM2.0×4.0 screw on the nearest side of the digitizer panel that secure the bracket to the panel assembly.

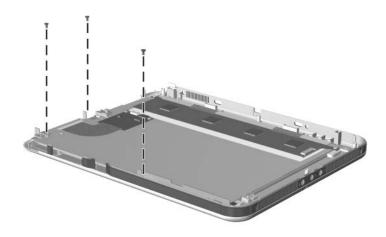

Removing the Bracket Screws

- d. Remove the two PM2.0×4.5 screws **1** that secure the digitizer to the display panel assembly.
- e. Lift the front edge of the digitizer ② and slide it out ③ of the display panel.

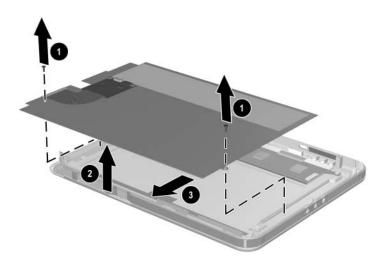

Removing the Digitizer

## 5.7 System Board

#### **System Board**

#### **Spare Part Number Information**

| System board with fan and heat sink |            |
|-------------------------------------|------------|
| Intel Pentium M 753, 1.2-GHz        | 392604-001 |
| Intel Pentium M, 1.1-GHz            | 374023-001 |
| Intel Pentium M 723, 1.0-GHz        | 393957-001 |
| Intel Pentium M, 1.0-GHz            | 370916-001 |
| Intel Pentium M, 1.0-GHz            | 348332-001 |
| Mobile Intel Celeron M 373, 1.0-GHz | 392603-001 |
| Mobile Intel Celeron M, 900-MHz     | 370915-001 |
| Mobile Intel Celeron M, 900-MHz     | 374024-001 |
| Mobile Intel Celeron M, 800-MHz     | 348331-001 |

Perform the following steps to remove the system board:

- 1. Prepare the tablet PC for disassembly (refer to Section 5.3, "Preparing the Tablet PC for Disassembly").
- 2. Remove the RTC battery (refer to Section 5.4, "Real-Time Clock Battery").
- 3. Remove the hard drive (refer to Section 5.5, "Hard Drive").
- 4. Remove the display panel assembly (refer to Section 5.6, "Display Panel Assembly").

#### 5. Remove the Bluetooth board as follows:

- a. Position the tablet PC base enclosure so that the heat sink grille is toward you.
- b. Disconnect the Bluetooth bpard connector from the system board **①**.
- c. Slide the Bluetooth board **2** away from you and lift it away from the base enclosure.

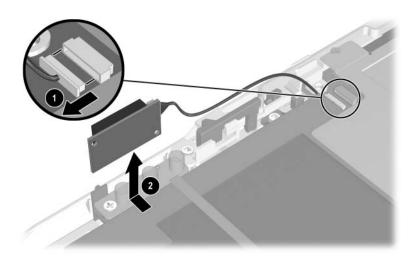

Removing the Bluetooth Board

- 6. Remove the four PM2.0×3.5 screws **1** that secure the system board shield to the base enclosure.
- 7. Lift the shield from the system board **②**.
- 8. Separate the adhesive **3** from the system board.

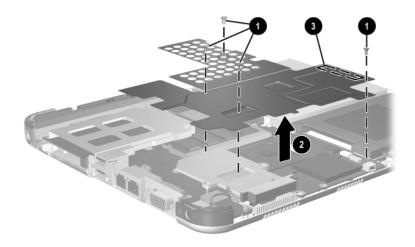

Removing the System Board Shield

- 9. Release the ZIF connector **1** to which the audio cable is attached and disconnect the cable **2** from the system board.
- 10. Release the ZIF connector **3** to which the button board cable is attached and disconnect the cable **4** from the system board.

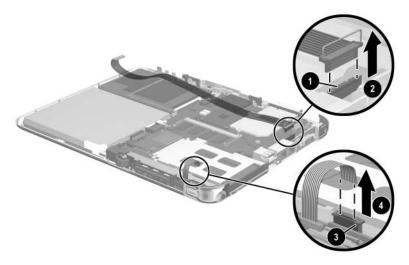

Disconnecting the Audio and Button Board ZIF Connectors

- 11. Remove the system main memory by following these steps:
  - a. Spread the retaining tabs **①** securing the main memory board to the system board.
    - The end of the memory board opposite the connector rises at a 45-degree angle.
  - b. Pull the memory module away from the connector at a 45-degree angle **2**.

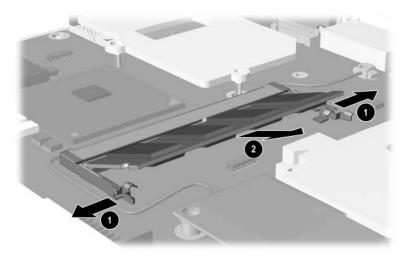

Removing the Main Memory Module

## Modem Board Spare Part Number Information

Modem board 349986-001

- 12. Remove the modem board by following these steps:
  - a. Disconnect the modem board connector from the system board lacktriangle.
  - b. Remove the PM2.0×4.5 screw 2 that secures the modem board to the system board.
  - c. Lift the modem and cable assembly from the base enclosure **3**.

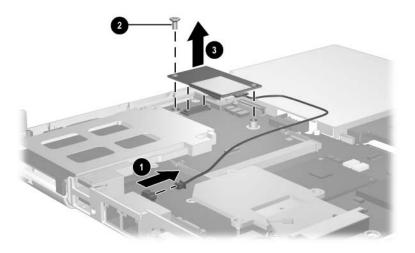

Removing the Modem Board

- 13. Remove the keyboard release assembly by following these steps:
  - a. Remove the four TM2.5×6.0 screws **1** that secure the keyboard release assembly to the base enclosure.
  - b. Lift the keyboard release assembly straight up ② and remove it from the base enclosure.

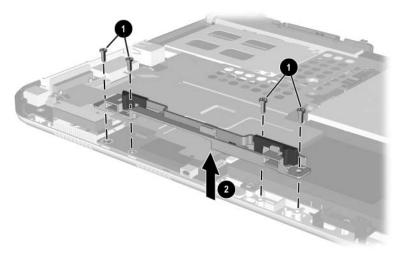

Removing the Keyboard Release Assembly

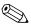

When installing the keyboard release assembly, make sure the actuator tab **1** in the base enclosure is in the leftmost position. After this tab is positioned properly, install the keyboard release assembly **2**, and 4 TM2.5×6.0 screws **3**.

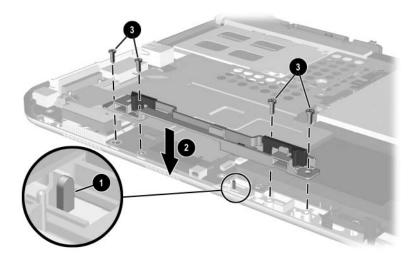

Installing the Keyboard Release Assembly

- 14. Position the base enclosure so the heat sink grille is to your right.
- 15. Remove the five PM2.0×4.5 screws that secure the system board to the base enclosure.

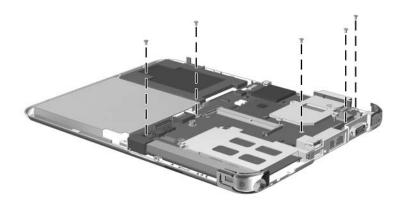

Removing the System Board Screws

- 16. Use the heat sink grille to lift the right edge of the system board until it rests at a 45-degree angle.
- 17. Slide the system board away from the base enclosure at an angle 3 to remove it.

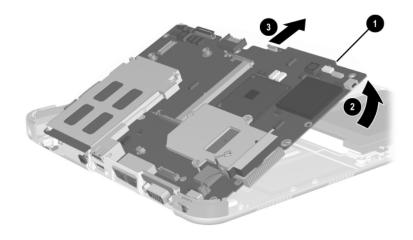

Removing the System Board

Reverse the preceding procedures to install the system board.

### 5.8 Fan and Heat Sink

## Fan and Heat Sink **Spare Part Number Information**

| Fan       | 348342-001 |
|-----------|------------|
|           | 310665-001 |
| Heat Sink | 348354-001 |

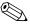

The fan and heat sink are included with the system board; however, the fan and heat sink can also be ordered separately.

Perform the following steps to remove the fan and heat sink:

- 1. Prepare the tablet PC for disassembly (refer to Section 5.3, "Preparing the Tablet PC for Disassembly").
- 2. Remove the display panel assembly (refer to Section 5.6, "Display Panel Assembly").
- 3. Remove the system board (refer to Section 5.7, "System Board").

- 4. Remove the system board shield **1**.
- 5. Disconnect the fan cable from the system board **②**.
- 6. Remove the three PM2.0×4.5 screws **6** that secure the fan and heat sink to the system board.
- 7. Lift the system board **4** straight up. The fan and heat sink **5** will remain resting on the work surface.

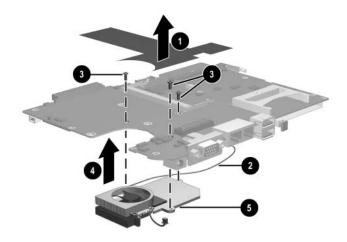

#### Removing the Fan and Heat Sink

Reverse the preceding procedures to install the system board shield, fan, and heat sink.

# 5.9 Optional HP Tablet PC Docking Station

## Optional HP Tablet PC Docking Station Components Spare Part Number Information

| Optional HP Tablet PC Docking Station | 348338-001 |
|---------------------------------------|------------|
| Docking stand and pivot arm           | 349090-001 |
| Top case                              | 349091-001 |
| Board assembly                        | 349093-001 |
| Bottom case                           | 349092-001 |

Perform the following steps to disassemble the docking station:

1. Position the docking station upside down, resting on the docking stand, with the bottom case toward you.

2. Remove the four TM2.5×7.5 screws that secure the top case to the bottom case.

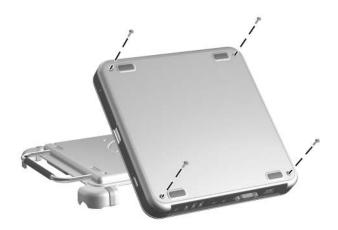

Removing the Top Case Screws

- 3. Position the docking station right side up with the rear toward you, and then swing the docking stand to the back.
- 4. Lift the left edge of the top case ① until the rear edge of the case ② disengages from the bottom case.
- 5. Remove the docking station top case **3**.

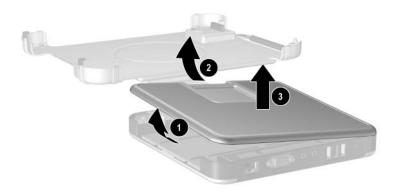

Removing the Top Case

6. Disconnect the docking stand cable **1** from the board assembly **2**.

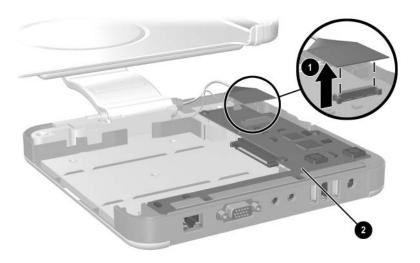

Disconnecting the Docking Stand Cable

7. Position the docking station with the left side toward you.

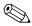

Make sure the docking stand and pivot arm are supported before removing the following screws. The docking stand and pivot arm can fall if not supported.

- 8. Remove the following screws:
  - Two PM2.5×8.0 screws that secure the cable bracket to the bottom case.
  - **②** One PM2.5×11.0 screw that secures the pivot arm hinge to the bottom case.
  - **❸** Three PM2.5×8.0 screws that secure the pivot arm hinge to the bottom case.
- 9. Remove the docking stand and pivot arm **4**.

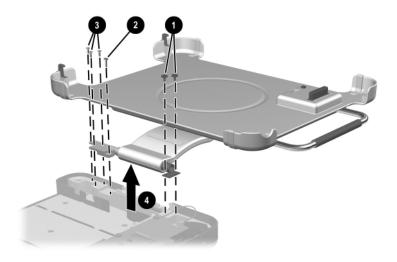

Removing the Docking Stand and Pivot Arm

- 10. Disconnect the switch cable from the board assembly.
- 11. Remove the seven PM2.5×4.0 screws ② that secure the board assembly to the bottom case.

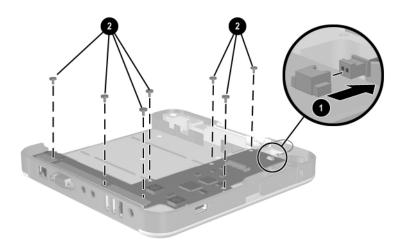

Removing the Board Assembly Screws

- 12. Lift the edge of the board assembly until it rests at an angle.
- 13. Slide the board assembly toward you ② until the rear connectors clear the bottom case.
- 14. Lift the docking station board assembly straight up **3** to remove it from the bottom case.

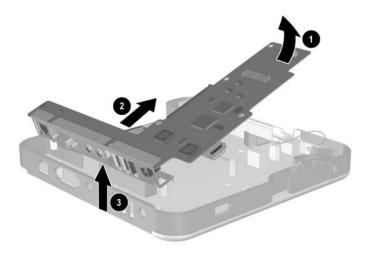

Removing the Board Assembly

Reverse the preceding procedures to assemble the docking station.

## **Specifications**

This chapter provides physical and performance specifications.

|                                  | Table 6-1     |               |  |
|----------------------------------|---------------|---------------|--|
| Tablet PC                        |               |               |  |
| Dimensions                       |               |               |  |
| Height                           | 27.4 cm       | 10.8 in       |  |
| Width                            | 21.6 cm       | 8.5 in        |  |
| Depth                            | 2.0 cm        | 0.8 in        |  |
| Weight (varies by configuration) |               |               |  |
| Tablet PC only                   | 1.4 kg        | 3.1 lb        |  |
| Tablet PC with keyboard          | 1.8 kg        | 4.0 lb        |  |
| Stand-alone power requirement    | nts           |               |  |
| Nominal operating voltage        | 14.8 VDC      |               |  |
| Maximum operating power          | 40.0 W        |               |  |
| Peak operating power             | 38.0 W        |               |  |
| Temperature                      |               |               |  |
| Operating                        | 10°C to 35°C  | 50°F to 95°F  |  |
| Nonoperating                     | -20°C to 60°C | -4°F to 140°F |  |

## Table 6-1 Tablet PC (Continued)

## Relative humidity (noncondensing)

Operating 10% to 90%

Nonoperating 5% to 90%, 38.7°C (101.6°F) maximum wet

bulb temperature

Altitude (unpressurized)

Operating 0 to 3,048 m 0 to 10,000 ft

(14.7 to 10.1 psia)

Nonoperating 0 to 9,144 m 0 to 30,000 ft

(14.7 to 4.4 psia)

**Shock** 

Operating 10 g, 11 ms, half-sine Nonoperating 60 g, 11 ms, half-sine

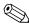

Applicable product safety standards specify thermal limits for plastic surfaces. The tablet PC operates well within this range of temperatures.

| Table 6-2                  |
|----------------------------|
| 10.4-inch XGA, TFT Display |

| 23.6 cm           | 9.29 in                                                                                                    |  |  |
|-------------------|----------------------------------------------------------------------------------------------------|--|--|
| 17.3 cm           | 6.81 in                                                                                                    |  |  |
| 26.4 cm           | 10.4 in                                                                                                    |  |  |
| Up to 16.8 millio | Up to 16.8 million                                                                                                    |  |  |
| 150:1             | 150:1                                                                                                    |  |  |
| 140 nits typical  | 140 nits typical                                                                                                    |  |  |
|                   |                                                                                                    |  |  |
| 0.264 × 0.264 m   | 0.264 × 0.264 mm                                                                                                    |  |  |
| $1024 \times 768$ | 1024 × 768                                                                                                    |  |  |
| RGB vertical stri | RGB vertical stripe                                                                                                    |  |  |
| Edge lit          | Edge lit                                                                                                    |  |  |
| 80 × 25           |                                                                                                    |  |  |
| 3.75 W            |                                                                                                    |  |  |
|                   | 17.3 cm 26.4 cm Up to 16.8 millio 150:1 140 nits typical  0.264 × 0.264 m 1024 × 768 RGB vertical str Edge lit 80 × 25 |  |  |

## Table 6-3 Hard Drives

|                                   | 80-GB             | 60-GB       |  |
|-----------------------------------|-------------------|-------------|--|
| User capacity per drive*          | 80.0 GB           | 60.0 GB     |  |
| Drive height                      | 9.5 mm            | 9.5 mm      |  |
| Drive width                       | 70 mm             | 70 mm       |  |
| Interface type                    | ATA-6             | ATA-5       |  |
| Seek times (typical read, in      | ncluding setting) |             |  |
| Single track                      | 3 ms              | 3 ms        |  |
| Average                           | 13 ms             | 13 ms       |  |
| Full stroke                       | 24 ms             | 24 ms       |  |
| Logical blocks <sup>†</sup>       | 156,301,488       | 117,210,240 |  |
| Disk rotational speed             | 5,400 rpm         | 5,400 rpm   |  |
| Transfer rate                     |                   |             |  |
| Interface max (MB/s) <sup>‡</sup> | 100               | 66.6        |  |

<sup>\*1</sup> GB=1,073,741,824 bytes.

Certain restrictions and exclusions apply. Consult Customer Care for details.

<sup>†</sup>System capability may differ.

<sup>&</sup>lt;sup>‡</sup>Actual drive specifications may differ slightly.

Table 6-3
Hard Drives (Continued)

|                                   | 40-GB            | 40-GB      | 30-GB      |
|-----------------------------------|------------------|------------|------------|
| User capacity per drive*          | 40.0 GB          | 40.0 GB    | 30.0 GB    |
| Drive height                      | 9.5 mm           | 9.5 mm     | 9.5 mm     |
| Drive width                       | 70 mm            | 70 mm      | 70 mm      |
| Interface type                    | ATA-5            | ATA-5      | ATA-5      |
| Seek times (typical read, in      | ncluding setting | )          |            |
| Single track                      | 3 ms             | 3 ms       | 3 ms       |
| Average                           | 13 ms            | 13 ms      | 13 ms      |
| Full stroke                       | 24 ms            | 24 ms      | 24 ms      |
| Logical blocks <sup>‡</sup>       | 78,140,160       | 78,140,160 | 58,605,120 |
| Disk rotational speed             | 4,200 rpm        | 5,400 RPM  | 4,200 rpm  |
| Transfer rate                     |                  |            |            |
| Interface max (MB/s) <sup>†</sup> | 100              | 100        | 100        |

<sup>\*1</sup> GB=1,073,741,824 bytes.

Certain restrictions and exclusions apply. Consult Customer Care for details.

<sup>&</sup>lt;sup>†</sup>System capability may differ.

<sup>&</sup>lt;sup>‡</sup>Actual drive specifications may differ slightly.

# Table 6-4 Diskette Drive (For Use Only in the Docking Station or External MultiBay)

| Diskette size             | 88.9 mm (3.5 in) |
|---------------------------|------------------|
| Light                     | On system        |
| Height                    | 12.7 mm (0.5 in) |
| Bytes per sector          | 512              |
| Sectors per track         |                  |
| High density              | 18 (1.44 MB)     |
| Low density               | 9                |
| Tracks per side           |                  |
| High density              | 80               |
| Low density               | 80               |
| Read/write heads          | 2                |
| Average seek times        |                  |
| Track-to-track (high/low) | 3 to 6 ms        |
| Average (high/low)        | 95 to 174 ms     |
| Settling time             | 15 ms            |
| Latency average           | 100 ms           |
|                           |                  |

## Table 6-5 CD-ROM Drive

### (For Use Only in the Docking Station or External MultiBay)

| Applicable disc                  | CD-ROM (Mode 1, 2, and 3) CD-XA ready (Mode 2, Form 1 and 2) CD-I ready (Mode 2, Form 1 and 2) CD-R (read only) CD Plus Photo CD (single/multisession) CD-Extra Video CD CD-WO (fixed packets only) CD-Bridge |          |
|----------------------------------|----------------------------------------------------------------------------------------------------|----------|
| Center hole diameter             | 1.5 cm                                                                                                    | 0.59 in  |
| Disc diameter                    |                                                                                                    |          |
| Standard disc                    | 12 cm                                                                                                    | 4.72 in  |
| Mini disc                        | 8 cm                                                                                                    | 3.15 in  |
| Disc thickness                   | 1.2 mm                                                                                                    | 0.047 in |
| Track pitch                      | 1.6 µm                                                                                                    |          |
| Access time                      |                                                                                                    |          |
| Random                           | < 150 ms                                                                                                    |          |
| Full stroke                      | < 300 ms                                                                                                    |          |
| Cache buffer                     | 128 KB                                                                                                    |          |
| Data transfer rate               |                                                                                                    |          |
| Sustained, 16X                   | 150 KB/s at 1X                                                                                                    |          |
| Variable                         | 1,500 to 3,600 KB/s (10X to 24X)                                                                                                    |          |
| Normal PIO Mode 4 (single burst) | 16.66 KB/s                                                                                                    |          |
| Startup time                     | < 8 seconds                                                                                                    |          |
| Stop time                        | < 4 seconds                                                                                                    |          |

## Table 6-6 DVD-ROM Drive

## (For Use Only in the Docking Station or External MultiBay)

| Applicable disc                 | DVD-5, DVD-9, DVD-10 CD-ROM (Mode 1 and 2) CD Digital Audio CD-XA ready (Mode 2, Form 1 and 2) CD-I ready (Mode 2, Form 1 and 2) CD-R (read only) CD Plus Photo CD (single/multisession) CD-Bridge |          |
|---------------------------------|----------------------------------------------------------------------------------------------------|----------|
| Center hole diameter            | 1.5 cm                                                                                                    | 0.59 in  |
| Disc diameter                   |                                                                                                    |          |
| Standard disc                   | 12 cm                                                                                                    | 4.72 in  |
| Mini disc                       | 8 cm                                                                                                    | 3.15 in  |
| Disc thickness                  | 1.2 mm                                                                                                    | 0.047 in |
| Track pitch                     | 0.74 μm                                                                                                    |          |
| Access time                     |                                                                                                    |          |
| Random                          | < 150 ms                                                                                                    |          |
| Full stroke                     | < 225 ms                                                                                                    |          |
| Audio output level              | Line-out, 0.7 Vrms                                                                                                    |          |
| Cache buffer                    | 512 KB                                                                                                    |          |
| Data transfer rate              |                                                                                                    |          |
| Max 24X CD                      | 3,600 KB/s (150 KB/s at 1X CD rate)                                                                                                    |          |
| Max 8X DVD                      | 10,800 KB/s (1352 KB/s at<br>1X DVD rate)                                                                                                    |          |
| Normal IO Mode 4 (single burst) | 16.6 MB/s                                                                                                    |          |
| Startup time                    | < 12 seconds                                                                                                    |          |
| Stop time                       | < 3 seconds                                                                                                    |          |

# Table 6-7 DVD/CD-RW Combo Drive (For Use Only in the Docking Station or External MultiBay)

| Applicable disc                  | DVD-5, DVD-9, DVD-10 CD-ROM (Mode 1 and 2) CD Digital Audio CD-XA ready (Mode 2, Form 1 and 2) CD-I ready (Mode 2, Form 1 and 2) CD-R (read only) CD Plus Photo CD (single/multisession) CD-Bridge |          |
|----------------------------------|----------------------------------------------------------------------------------------------------|----------|
| Center hole diameter             | 1.5 cm                                                                                                    | 0.59 in  |
| Disk diameter                    |                                                                                                    |          |
| Standard disc                    | 12 cm                                                                                                    | 4.72 in  |
| Mini disc                        | 8 cm                                                                                                    | 3.15 in  |
| Disk thickness                   | 1.2 cm                                                                                                    | 0.047 in |
| Track pitch                      | 0.74 μm                                                                                                    |          |
| Access time                      |                                                                                                    |          |
| Random                           | < 150 ms                                                                                                    |          |
| Full stroke                      | < 225 ms                                                                                                    |          |
| Audio output level               | Line-out, 0.7 Vrms                                                                                                    |          |
| Cache buffer                     | 128 KB                                                                                                    |          |
| Data transfer rate               |                                                                                                    |          |
| Sustained, 16X                   | 150 KB/s                                                                                                    |          |
| Sustained, 4X CD-RW              | 5,520 KB/s                                                                                                    |          |
| Normal PIO Mode 4 (single burst) | 16.6 MB/s                                                                                                    |          |
| Startup time                     | < 15 seconds                                                                                                    |          |
| Stop time                        | < 6 seconds                                                                                                    |          |

| Table 6-8           |   |
|---------------------|---|
| External AC Adapter | r |

| Weight                                         | 0.28 kg                        | 0.62 lb |
|------------------------------------------------|--------------------------------|---------|
| Power supply (input)                           |                                |         |
| Operating voltage Operating current            | 90 to 260 VAC RMS<br>1.7 A RMS |         |
| Operating frequency range<br>Maximum transient | 47 to 63 Hz AC<br>4/50 kV      |         |

| Table 6-9                   |
|-----------------------------|
| 6-cell, Li-lon Battery Pack |

| 0.30 kg       | 0.65 lb                                                            |
|---------------|--------------------------------------------------------------------|
|               |                                                                    |
| 11.1 V        |                                                                    |
| 3.6 Ah        |                                                                    |
| 40.0 Wh       |                                                                    |
|               |                                                                    |
| 0°C to 40°C   | 32°F to 104°F                                                      |
| -10°C to 50°C | 14°F to 122°F                                                      |
| -20°C to 60°C | -4°F to 140°F                                                      |
|               |                                                                    |
| 2.5 hours     |                                                                    |
| 3 to 6 hours  |                                                                    |
|               | 3.6 Ah<br>40.0 Wh<br>0°C to 40°C<br>-10°C to 50°C<br>-20°C to 60°C |

### Table 6-10 System DMA

| Hardware DMA                               | System Function                                           |  |
|--------------------------------------------|-----------------------------------------------------------|--|
| DMA0                                       | Available for audio                                       |  |
| DMA1                                       | Entertainment audio (default; alternate=DMA0, DMA3, none) |  |
| DMA2                                       | Diskette drive                                            |  |
| DMA3                                       | ECP parallel port LPT1 (default; alternate=DMA0, none)    |  |
| DMA4                                       | DMA controller cascading (not available)                  |  |
| DMA5                                       | Available for PC Card                                     |  |
| DMA6                                       | Not assigned                                              |  |
| DMA7                                       | Not assigned                                              |  |
| PC Card controller can use DMA 1, 2, or 5. |                                                           |  |

**Table 6-11 System Interrupts** 

| Hardware IRQ | System Function                               |
|--------------|-----------------------------------------------|
| IRQ0         | System timer                                  |
| IRQ1         | Keyboard controller                           |
| IRQ2         | Cascaded                                      |
| IRQ3         | COM2                                          |
| IRQ4         | COM1                                          |
| IRQ5         | Audio (default)*                              |
| IRQ6         | Diskette drive                                |
| IRQ7         | Parallel port                                 |
| IRQ8         | Real time clock (RTC)                         |
| IRQ9         | Infrared                                      |
| IRQ10        | System use                                    |
| IRQ11        | System use                                    |
| IRQ12        | Internal point stick or external mouse        |
| IRQ13        | Coprocessor (not available to any peripheral) |
| IRQ14        | IDE interface (hard drive and optical drive)  |
| IRQ15        | System use                                    |
|              |                                               |

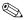

PC Cards may assert IRQ3, IRQ4, IRQ5, IRQ7, IRQ9, IRQ10, IRQ11, or IRQ15. Either the infrared or the serial port may assert IRQ3 or IRQ4.

<sup>\*</sup>Default configuration; audio possible configurations are IRQ5, IRQ7, IRQ9, IRQ10, or none.

Table 6-12 System I/O Addresses

| I/O Address (hex) | System Function (shipping configuration) |
|-------------------|------------------------------------------|
| 000 - 00F         | DMA controller no. 1                     |
| 010 - 01F         | Unused                                   |
| 020 - 021         | Interrupt controller no. 1               |
| 022 - 024         | Opti chipset configuration registers     |
| 025 - 03F         | Unused                                   |
| 02E - 02F         | 87334 "Super I/O" configuration for CPU  |
| 040 - 05F         | Counter/timer registers                  |
| 044 - 05F         | Unused                                   |
| 060               | Keyboard controller                      |
| 061               | Port B                                   |
| 062 - 063         | Unused                                   |
| 064               | Keyboard controller                      |
| 065 - 06F         | Unused                                   |
| 070 - 071         | NMI enable/real time clock               |
| 072 - 07F         | Unused                                   |
| 080 - 08F         | DMA page registers                       |
| 090 - 091         | Unused                                   |
| 092               | Port A                                   |
| 093 - 09F         | Unused                                   |
| 0A0 - 0A1         | Interrupt controller no. 2               |

Table 6-12
System I/O Addresses (Continued)

| I/O Address (hex) | System Function (shipping configuration) |
|-------------------|------------------------------------------|
| 0A2 - 0BF         | Unused                                   |
| 0C0 - 0DF         | DMA controller no. 2                     |
| 0E0 - 0EF         | Unused                                   |
| 0F0 - 0F1         | Coprocessor busy clear/reset             |
| 0F2 - 0FF         | Unused                                   |
| 100 - 16F         | Unused                                   |
| 170 - 177         | Secondary fixed disk controller          |
| 178 - 1EF         | Unused                                   |
| 1F0 - 1F7         | Primary fixed disk controller            |
| 1F8 - 200         | Unused                                   |
| 201               | Joystick (decoded in ESS1688)            |
| 202 - 21F         | Unused                                   |
| 220 - 22F         | Entertainment audio                      |
| 230 - 26D         | Unused                                   |
| 26E - 26          | Unused                                   |
| 278 - 27F         | Unused                                   |
| 280 - 2AB         | Unused                                   |
| 2A0 - 2A7         | Unused                                   |
| 2A8 - 2E7         | Unused                                   |
| 2E8 - 2EF         | Reserved serial port                     |

Table 6-12
System I/O Addresses (Continued)

| I/O Address (hex) | System Function (shipping configuration)     |
|-------------------|----------------------------------------------|
| 2F0 - 2F7         | Unused                                       |
| 2F8 - 2FF         | Infrared port                                |
| 300 - 31F         | Unused                                       |
| 320 - 36F         | Unused                                       |
| 370 - 377         | Secondary diskette drive controller          |
| 378 - 37F         | Parallel port (LPT1/default)                 |
| 380 - 387         | Unused                                       |
| 388 - 38B         | FM synthesizer—OPL3                          |
| 38C - 3AF         | Unused                                       |
| 3B0 - 3BB         | VGA                                          |
| 3BC - 3BF         | Reserved (parallel port/no EPP support)      |
| 3C0 - 3DF         | VGA                                          |
| 3E0 - 3E1         | PC Card controller in CPU                    |
| 3E2 - 3E3         | Unused                                       |
| 3E8 - 3EF         | Internal modem                               |
| 3F0 - 3F7         | "A" diskette controller                      |
| 3F8 - 3FF         | Serial port (COM1/default)                   |
| CF8 - CFB         | PCI configuration index register (PCIDIVO-1) |
| CFC - CFF         | PCI configuration data register (PCIDIVO-1)  |

Table 6-13
System Memory Map

| Size   | Memory Address    | System Function              |
|--------|-------------------|------------------------------|
| 640 KB | 00000000-0009FFFF | Base memory                  |
| 128 KB | 000A0000-000BFFFF | Video memory                 |
| 48 KB  | 000C0000-000CBFFF | Video BIOS                   |
| 160 KB | 000C8000-000E7FFF | Unused                       |
| 64 KB  | 000E8000-000FFFF  | System BIOS                  |
| 15 MB  | 00100000-00FFFFF  | Extended memory              |
| 58 MB  | 01000000-047FFFF  | Super extended memory        |
| 58 MB  | 04800000-07FFFFF  | Unused                       |
| 2 MB   | 08000000-080FFFF  | Video memory (direct access) |
| 4 GB   | 08200000-FFFEFFF  | Unused                       |
| 64 KB  | FFFF0000-FFFFFFF  | System BIOS                  |

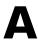

## **Connector Pin Assignments**

Table A-1 RJ-45 (Network)

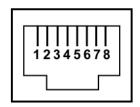

| Pin | Signal     | Pin | Signal    |
|-----|------------|-----|-----------|
| 1   | Transmit + | 5   | Unused    |
| 2   | Transmit – | 6   | Receive – |
| 3   | Receive +  | 7   | Unused    |
| 4   | Unused     | 8   | Unused    |

Table A-2 RJ-11 (Modem)

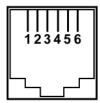

| Pin | Signal | Pin | Signal |
|-----|--------|-----|--------|
| 1   | Unused | 4   | Unused |
| 2   | Tip    | 5   | Unused |
| 3   | Ring   | 6   | Unused |

Table A-3
Universal Serial Bus

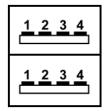

| Pin | Signal | Pin | Signal |
|-----|--------|-----|--------|
| 1   | +5 VDC | 3   | Data + |
| 2   | Data – | 4   | Ground |

Table A-4
External Monitor

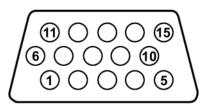

| Pin | Signal        | Pin | Signal          |
|-----|---------------|-----|-----------------|
| 1   | Red analog    | 9   | +5 VDC          |
| 2   | Green analog  | 10  | Ground          |
| 3   | Blue analog   | 11  | Monitor detect  |
| 4   | Not connected | 12  | DDC 2B data     |
| 5   | Ground        | 13  | Horizontal sync |
| 6   | Ground analog | 14  | Vertical sync   |
| 7   | Ground analog | 15  | DDC 2B clock    |
| 8   | Ground analog |     |                 |

Table A-5
Audio-Out (Headphone)

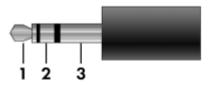

| Pin | Signal                   | Pin | Signal |
|-----|--------------------------|-----|--------|
| 1   | Audio out, left channel  | 3   | Ground |
| 2   | Audio out, right channel |     |        |

Table A-6
Audio-In Microphone

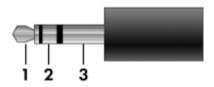

| Pin | Signal          | Pin | Signal |
|-----|-----------------|-----|--------|
| 1   | Audio signal in | 2   | Ground |
| 2   | Audio signal in |     |        |

### **Power Cord Set Requirements**

### **3-Conductor Power Cord Set**

The wide range input feature of the notebook permits it to operate from any line voltage from 100 to 120 or 220 to 240 volts AC.

The power cord set included with the notebook meets the requirements for use in the country where the equipment is purchased.

Power cord sets for use in other countries must meet the requirements of the country where the notebook is used.

### **General Requirements**

The requirements listed below are applicable to all countries.

- The length of the power cord set must be at least 1.5 m (5.0 ft) and a maximum of 2.0 m (6.5 ft).
- All power cord sets must be approved by an acceptable accredited agency responsible for evaluation in the country where the power cord set will be used.
- The power cord sets must have a minimum current capacity of 10 amps and a nominal voltage rating of 125 or 250 V AC, as required by each country's power system.
- The appliance coupler must meet the mechanical configuration of an EN 60 320/IEC 320 Standard Sheet C13 connector for mating with the appliance inlet on the back of the notebook.

### Country-Specific Requirements

IMQ

METI

| 3-Conductor Power Cord Set Requirements |                   |                        |  |  |  |  |
|-----------------------------------------|-------------------|------------------------|--|--|--|--|
| Country                                 | Accredited Agency | Applicable Note Number |  |  |  |  |
| Australia                               | EANSW             | 1                      |  |  |  |  |
| Austria                                 | OVE               | 1                      |  |  |  |  |
| Belgium                                 | CEBC              | 1                      |  |  |  |  |
| Canada                                  | CSA               | 2                      |  |  |  |  |
| Denmark                                 | DEMKO             | 1                      |  |  |  |  |
| Finland                                 | FIMKO             | 1                      |  |  |  |  |
| France                                  | UTE               | 1                      |  |  |  |  |
| Germany                                 | VDE               | 1                      |  |  |  |  |

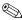

Italy Japan

#### NOTES:

1. The flexible cord must be <HAR> Type HO5VV-F, 3-conductor, 1.0 mm<sup>2</sup> conductor size. Power cord set fittings (appliance coupler and wall plug) must bear the certification mark of the agency responsible for evaluation in the country where it will be used.

1

3

- 2. The flexible cord must be Type SPT-3 or equivalent, No. 18 AWG, 3-conductor. The wall plug must be a two-pole grounding type with a NEMA 5-15P (15 A, 125 V) or NEMA 6-15P (15 A, 250 V) configuration.
- 3. The appliance coupler, flexible cord, and wall plug must bear a "T" mark and registration number in accordance with the Japanese Dentori Law. The flexible cord must be Type VCT or VCTF, 3-conductor, 1.00 mm<sup>2</sup> conductor size. The wall plug must be a two-pole grounding type with a Japanese Industrial Standard C8303 (7 A, 125 V) configuration.

#### **3-Conductor Power Cord Set Requirements (Continued)**

| Country                       | Accredited Agency | Applicable Note Number |
|-------------------------------|-------------------|------------------------|
| Korea                         | EK                | 4                      |
| The Netherlands               | KEMA              | 1                      |
| Norway                        | NEMKO             | 1                      |
| People's Republic of<br>China | CCC               | 5                      |
| Sweden                        | SEMKO             | 1                      |
| Switzerland                   | SEV               | 1                      |
| Taiwan                        | BSMI              | 4                      |
| United Kingdom                | BSI               | 1                      |
| United States                 | UL                | 2                      |

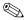

### NOTES:

- 1. The flexible cord must be <HAR> Type HO5VV-F, 3-conductor, 1.0 mm<sup>2</sup> conductor size. Power cord set fittings (appliance coupler and wall plug) must bear the certification mark of the agency responsible for evaluation in the country where it will be used.
- 2. The flexible cord must be Type SPT-3 or equivalent, No. 18 AWG, 3-conductor. The wall plug must be a two-pole grounding type with a NEMA 5-15P (15 A, 125 V) or NEMA 6-15P (15 A, 250 V) configuration.
- 3. The appliance coupler, flexible cord, and wall plug must bear a "T" mark and registration number in accordance with the Japanese Dentori Law. The flexible cord must be Type VCT or VCTF, 3-conductor, 1.00 mm<sup>2</sup> conductor size. The wall plug must be a two-pole grounding type with a Japanese Industrial Standard C8303 (7 A, 125 V) configuration.
- 4. The flexible cord must be Type VCTF, 3-conductor, 0.75 mm<sup>2</sup> conductor size. Power cord set fittings (appliance coupler and wall plug) must bear the certification mark of the agency responsible for evaluation in the country where it will be used.
- 5. The flexible cord must be Type RVV, 3-conductor, 0.75 mm<sup>2</sup> conductor size. Power cord set fittings (appliance coupler and wall plug) must bear the certification mark of the agency responsible for evaluation in the country where it will be used.

### **Screw Listing**

This appendix provides specification and reference information for the screws used in the tablet PC and the docking station. All screws listed in this appendix are available for the tablet PC in the Miscellaneous Screw Kit, spare part number 348351-001 docking station.

Table C-1
Phillips PM2.0×4.0 Screw

| ≣⊕ [ໝ<br> | Color  | Qty. | Length | Thread | Head<br>Width |
|-----------|--------|------|--------|--------|---------------|
|           | Silver | 9    | 4.0 mm | 2.0 mm | 3.8 mm        |

- One screw that secures the battery pack to the tablet PC (documented in Section 5.3)
- **2** Two screws that secure the Mini PCI communications/memory module compartment cover to the tablet PC (documented in Section 5.3)
- **③** Two screws that secure the hard drive cover to the tablet PC (documented in Section 5.5)

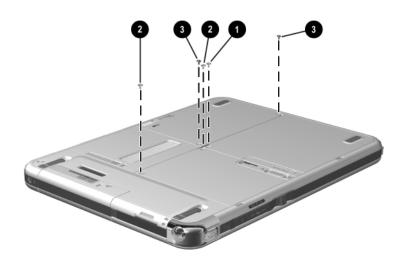

Phillips PM2.0 × 4.0 Screw Locations

Table C-1
Phillips PM2.0×4.0 Screw (Continued)

|  | Color  | Qty. | Length | Thread | Head<br>Width |
|--|--------|------|--------|--------|---------------|
|  | Silver | 9    | 4.0 mm | 2.0 mm | 3.8 mm        |

4 screws that secure the display panel to the display bezel (documented in Section 5.6)

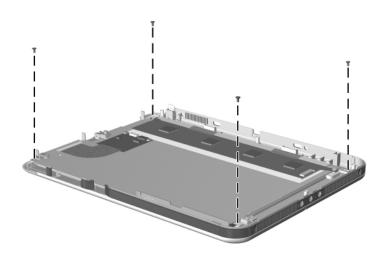

Phillips PM2.0  $\times$  4.0 Screw Locations

Table C-2
Torx T8M2.5×8.0 Screw

| =+ | Color  | Qty. | Length | Thread | Head<br>Width |
|----|--------|------|--------|--------|---------------|
|    | Silver | 8    | 8.0 mm | 2.5 mm | 4.4 mm        |

- Seven screws that secure the display panel assembly to the base enclosure (documented in Section 5.6)
- ② One screw under the keyboard release latch that secures the connector cover and display panel assembly to the base enclosure (documented in Section 5.6)

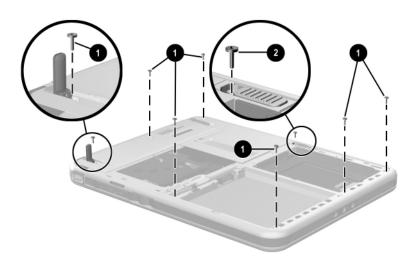

Torx T8M2.5 × 8.0 Screw Locations

# Table C-3 Phillips PM2.5×6.0 Screw

| ### | Color  | Qty. | Length | Thread | Head<br>Width |
|-----|--------|------|--------|--------|---------------|
|     | Silver | 4    | 6.0 mm | 2.5 mm | 4.3 mm        |

#### Where used:

4 screws that secure the keyboard release assembly to the base enclosure (documented in Section 5.7)

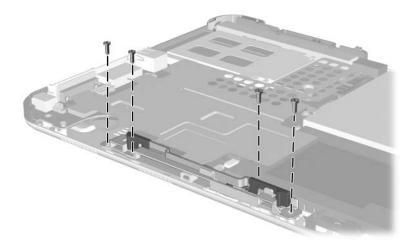

Phillips PM2.5  $\times$  6.0 Screw Location

Table C-4
Phillips PM2.0×3.0 Screw

| ≣⊕ <b>[</b>   <u> </u>    <br> | Color  | Qty. | Length | Thread | Head<br>Width |
|--------------------------------|--------|------|--------|--------|---------------|
|                                | Silver | 4    | 3.0 mm | 2.0 mm | 3.8 mm        |

4 screws that secure the display panel to the display bezel (documented in Section 5.6)

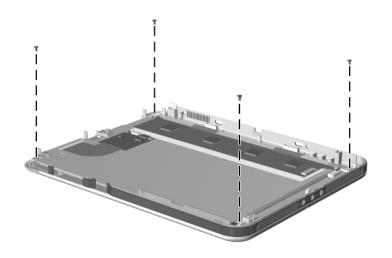

Phillips PM2.0  $\times$  3.0 Screw Locations

## Table C-5 Torx M2.5×7.5 Screw

| <b>■ [ [ [ [ [ [ [ [ ] [ ] [ </b> | Color  | Qty. | Length | Thread | Head<br>Width |
|----------------------------------------------------------------------------------------------------|--------|------|--------|--------|---------------|
|                                                                                                    | Silver | 4    | 7.5 mm | 2.5 mm | 4.4 mm        |

#### Where used:

4 screws that secure the docking station top case to the bottom case (documented in Section 5.9)

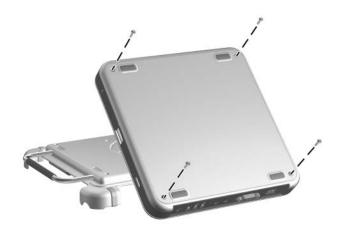

Phillips PM2.5  $\times$  7.5 Screw Locations

## Table C-6 Phillips PM2.0×5.0 Screw

| = + <b>]</b><br> | Color  | Qty. | Length | Thread | Head<br>Width |
|------------------|--------|------|--------|--------|---------------|
|                  | Yellow | 3    | 5.0 mm | 2.0 mm | 3.8 mm        |

#### Where used:

3 screws that secure the display panel bracket to the display panel assembly (documented in Section 5.6)

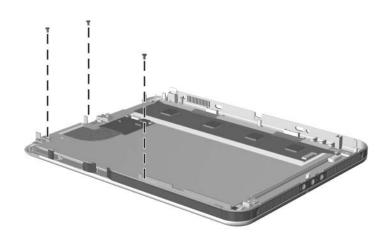

Phillips PM2.0  $\times$  5.0 Screw Locations

# Table C-7 Phillips PM2.0×3.5 Screw

| ### | Color  | Qty. | Length | Thread | Head<br>Width |
|-----|--------|------|--------|--------|---------------|
|     | Yellow | 1    | 3.5 mm | 2.0 mm | 3.8 mm        |

#### Where used:

One screw that secures the display panel bracket to the display panel assembly

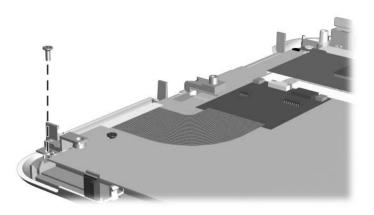

Phillips PM2.0  $\times$  3.5 Screw Location

# Table C-8 Phillips PM2.0×4.5 Screw

| =+ | Color  | Qty. | Length | Thread | Head<br>Width |
|----|--------|------|--------|--------|---------------|
|    | Yellow | 8    | 4.5 mm | 2.0 mm | 3.8 mm        |

#### Where used:

5 screws that secure the system board to the base enclosure (documented in Section 5.8)

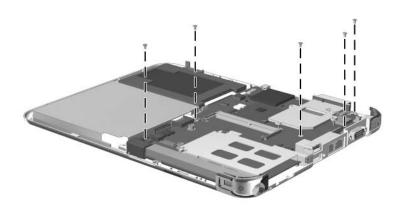

Phillips PM2.0  $\times$  4.5 Screw Locations

Table C-8
Phillips PM2.0×4.5 Screw (Continued)

| = (+) ( | Color  | Qty. | Length | Thread | Head<br>Width |
|---------|--------|------|--------|--------|---------------|
|         | Yellow | 8    | 4.5 mm | 2.0 mm | 3.8 mm        |

3 screws that secure the fan and heat sink to the system board (documented in Section 5.8)

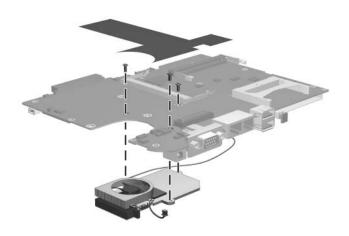

Phillips PM2.0  $\times$  4.5 Screw Locations

# Table C-9 Phillips PM2.0×3.5 Screw

| Color  | Qty. | Length | Thread | Head<br>Width |
|--------|------|--------|--------|---------------|
| Yellow | 4    | 3.5 mm | 2.0 mm | 3.8 mm        |

#### Where used:

4 screws that secure the system board shield to the base enclosure (documented in Section 5.7)

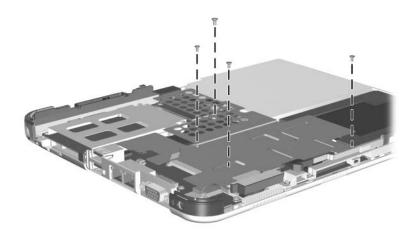

Phillips PM2.0  $\times$  3.5 Screw Locations

# Table C-10 Phillips PM2.0×4.0 Screw

| Color  | Qty. | Length | Thread | Head<br>Width |
|--------|------|--------|--------|---------------|
| Silver | 1    | 4.0 mm | 2.0 mm | 3.8 mm        |

#### Where used:

One screw that secures the switch board to the base enclosure (documented in Section 5.9)

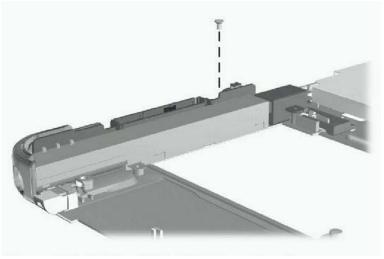

Phillips PM2.0  $\times$  4.0 Screw Location

Table C-11
Torx M2.5×8.0 Screw

| <b>■●                                    </b> | Color  | Qty. | Length | Thread | Head<br>Width |
|-----------------------------------------------|--------|------|--------|--------|---------------|
|                                               | Silver | 5    | 8.0 mm | 2.5 mm | 4.3 mm        |

● Two screws that secure the docking station pivot arm and cable bracket to the bottom case (documented in Section 5.9)

2 Three screws that secure the docking station pivot arm hinge to the bottom case (documented in Section 5.9)

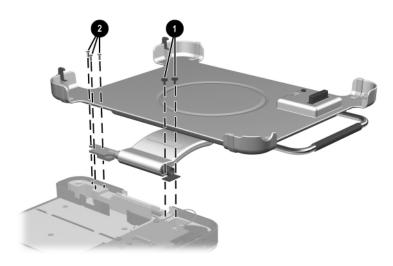

Torx M2.5 × 8.0 Screw Locations

## Table C-12 Phillips PM2.5×11.0 Screw

| =+ | Color  | Qty. | Length  | Thread | Head<br>Width |
|----|--------|------|---------|--------|---------------|
|    | Silver | 1    | 11.0 mm | 2.5 mm | 4.3 mm        |

#### Where used:

One screw that secures the docking station pivot arm hinge to the bottom case (documented in Section 5.9)

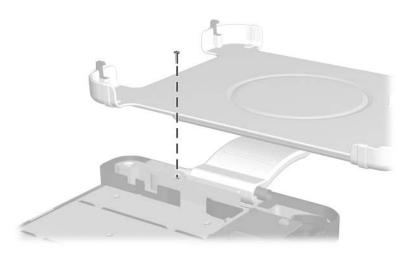

Phillips PM2.5  $\times$  11.0 Screw Location

### **Display Component Recycling**

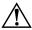

**WARNING:** The backlight contains mercury. Caution should be exercised when removing and handling the backlight to avoid damaging this component and causing exposure to the mercury.

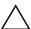

**CAUTION:** The procedures in this appendix can result in damage to display components. The only components intended for recycling purposes are the liquid crystal display (ICD) panel and the backlight. Careful handling should be exercised when removing these components.

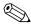

#### **Materials Disposal**

This HP product contains mercury in the display assembly backlight and may require special handling at end-of-life.

Disposal of mercury may be regulated because of environmental considerations. For disposal or recycling information, contact your local authorities or visit the Electronic Industries Alliance (EIA) at http://www.eiae.org.

This appendix provides disassembly instructions for the display assembly. The display assembly must be disassembled to gain access to the backlight **①** and the LCD panel **②**.

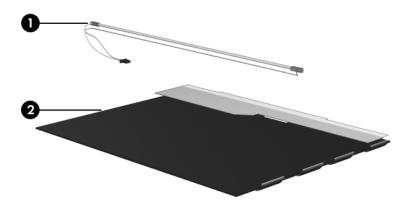

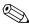

Disassembly procedures differ from one display assembly to another. The procedures provided in this appendix are general disassembly instructions. Specific details, such as screw sizes, quantities, and locations, and component shapes and sizes, can vary from one computer model to another.

Refer to Section 5.6, "Display Panel Assembly," for display assembly disassembly steps.

Perform the following steps to disassemble the display assembly:

1. Remove all screw covers **1** and screws **2** that secure the display bezel to the display assembly.

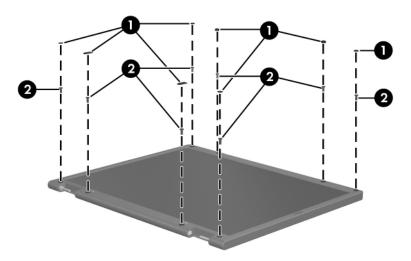

Removing the Display Bezel Screw Covers and Screws

- 2. Lift up and out on the left and right inside edges and the top and bottom inside edges of the display bezel until the bezel disengages from the display assembly.
- 3. Remove the display bezel **3**.

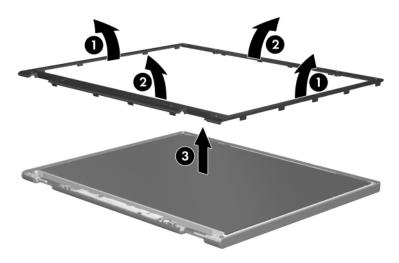

Removing the Display Bezel

4. Disconnect all LCD panel cables **1** from the display inverter and remove the inverter **2**.

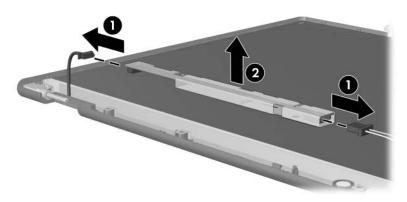

#### Removing the Display Inverter

- 5. Remove all screws **1** that secure the LCD panel to the display enclosure.
- 6. Remove the LCD panel **2** from the display enclosure.

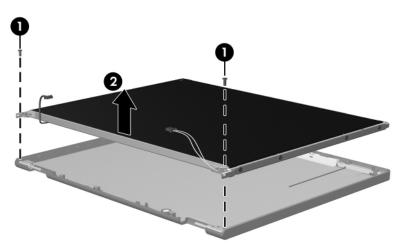

Removing the LCD Panel

- 7. Turn the LCD panel upside down.
- 8. Remove all screws that secure the LCD panel frame to the LCD panel.

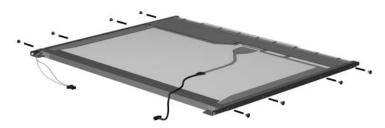

Removing the LCD Panel Frame Screws

- 9. Use a sharp-edged tool to cut the tape **1** that secures the side of the LCD panel to the LCD panel frame.
- 10. Remove the LCD panel frame **2** from the display panel.

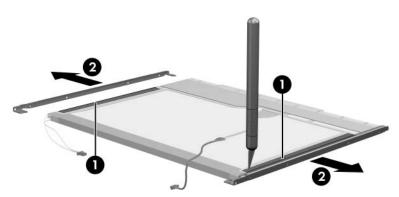

Removing the LCD Panel Frame

- 11. Remove the screws **①** that secure the backlight cover to the LCD panel.
- 12. Lift the top edge of the backlight cover **②** and swing it forward.
- 13. Remove the backlight cover.

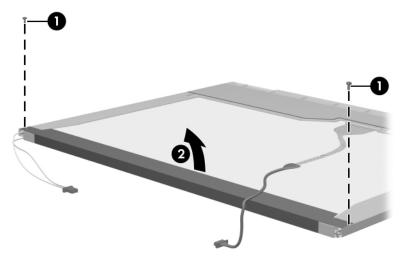

Removing the Backlight Cover

- 14. Turn the LCD panel right-side up.
- 15. Remove the backlight cables **1** from the clip **2** in the LCD panel.

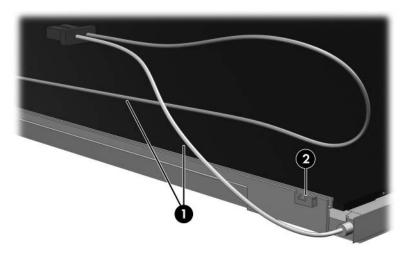

Releasing the Backlight Cables

- 16. Turn the LCD panel upside down.
- 17. Remove the backlight frame from the LCD panel.

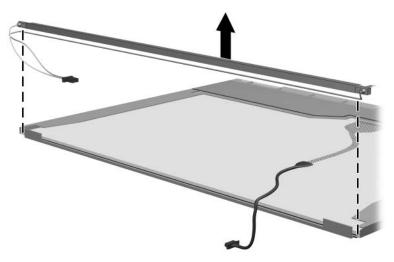

Removing the Backlight Frame

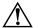

**WARNING:** The backlight contains mercury. Caution should be exercised when removing and handling the backlight to avoid damaging this component and causing exposure to the mercury.

18. Slide the backlight out of the backlight frame.

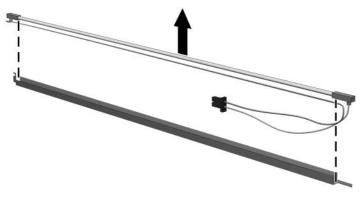

Removing the Backlight

- 19. Disconnect the display cable **1** from the LCD panel.
- 20. Remove the screws **②** that secure the LCD panel to the LCD rear panel.
- 21. Release the LCD panel **3** from the LCD rear panel.
- 22. Release the tape **4** that secures the LCD panel to the LCD rear panel.

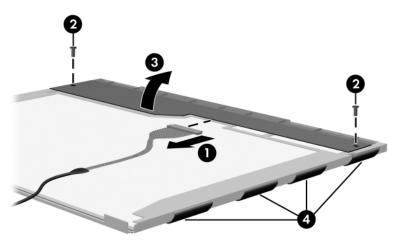

Releasing the LCD Panel

## 23. Remove the LCD panel.

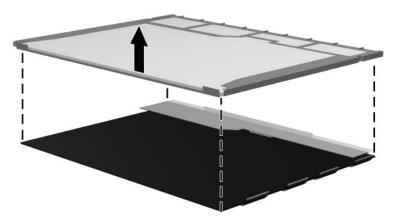

Removing the LCD Panel

24. Recycle the backlight and LCD panel.

## Index

| Α                          | В                               |
|----------------------------|---------------------------------|
| AC adapter                 | base enclosure                  |
| spare part number 3–14     | illustrated 3–4, 3–6            |
| specifications 6–10        | spare part number 3–5, 3–16     |
| AC adapter light 1–7       | battery light 1–7               |
| AC power connector         | battery pack                    |
| docking station 1–27       | illustrated 3–4, 3–6            |
| location 1–9               | location 1–18                   |
| air vent 1–11, 1–17        | quick check button 1-18         |
| alignment key 1–20         | quick check lights 1–18         |
| alignment key slot         | removal 5–8                     |
| keyboard 1–23              | spare part number 3–7,          |
| tablet PC 1–11             | 3–16                            |
| attachment release latch   | specifications 6–10             |
| keyboard 1–23              | battery pack release latch 1–18 |
| tablet PC 1–17             | battery pack retention screw    |
| audio troubleshooting 2–25 | 1–18                            |
| audio-in jack              | Bluedog board                   |
| connector pin assignments  | removal 5–27                    |
| A-4                        | spare part number 3–18          |
| docking station 1–27       | Bluetooth board                 |
| location 1–15              | removal 5–27                    |
| audio-out jack             | spare part number 3–16          |
| connector pin assignments  | bridge battery                  |
| A-4                        | removal 5–22                    |
| docking station 1–27       | spare part number 3–3,          |
| location 1–15              | 3–16, 5–17                      |

| C                                      | D                                        |
|----------------------------------------|------------------------------------------|
| cables, service considerations         | design overview 1–28                     |
| 4–2                                    | diagnostics                              |
| caps lock light 1–21                   | configuration information                |
| components, docking station            | 2–8                                      |
| front 1–24                             | overview 2–1                             |
| left-side 1–24                         | test information 2–8                     |
| rear 1–26                              | digitizer                                |
| right-side 1–26                        | removal 5–25                             |
| components, keyboard                   | spare part number 3–3,                   |
| front 1–22                             | 3–16, 5–17                               |
| rear panel 1–23                        | digitizer cable                          |
| top 1–20                               | disconnection 5–19                       |
| components, tablet PC                  | illustrated 3–2                          |
| bottom 1–15, 1–16                      | disassembly sequence chart               |
| front 1–6                              | 5–3                                      |
| left side 1–10                         | diskette drive                           |
| right side 1–12                        | OS loading problems 2–23                 |
| top 1–8                                | specifications 6–6                       |
| connector pin assignments              | display bezel, spare part                |
| audio-in jack A–4                      | number 3–3, 5–17                         |
| audio-out jack A–4                     | display panel assembly                   |
| external monitor connector             | illustrated 3–2                          |
| A-3                                    | removal 5–17                             |
| headphone jack A–4                     | spare part number 3–3,                   |
| microphone jack A-4                    | 3–17, 5–17                               |
| modem jack A-2                         | display panel cable 3–2                  |
| monitor connector A–3                  | display, specifications 6–3              |
| RJ-11 jack A-2                         | DMA specifications 6–11                  |
| USB port A–2                           | docking alignment notches                |
| connectors, service considerations 4–2 | docking stand 1–25                       |
| considerations 4–2                     | keyboard 1–21                            |
|                                        | docking alignment slots (tablet PC) 1–15 |
|                                        | 10) 1-13                                 |
|                                        |                                          |

| no power 2–12, 2–13, 2–14, 2–15 no video 2–15, 2–16, 2–17 nonfunctioning devices 2–27 pointing device 2–29 fn key 1–22 function keys 1–22  G grounding equipment and methods 4–6  H hard drive                                                                                                    | heat sink removal 5–36 spare part number 3–5, 3–17, 5–36 HP Diagnostics 2–8  I/O address specifications 6–13 illustrated parts catalog 3–1 interrupt specifications 6–12 inverter, spare part number 3–17                                                                                                    |
|----------------------------------------------------------------------------------------------------|----------------------------------------------------------------------------------------------------|
| illustrated 3–4, 3–6 OS loading problems 2–20 precautions 4–3 removal 5–14 spare part numbers 3–7, 3–16, 3–17, 3–18 specifications 6–4 hard drive bay 1–18 hard drive cover illustrated 3–2 removal 5–14 hard drive retention screws 1–18 headphone jack connector pin assignments A–4 location 1–15 headset jack 1–15 | jog dial 1–12 journal launch button 1–7  K  keyboard connector 1–11, 1–21 front components 1–22 hooks 1–20 illustrated 3–10 latch 1–21 rear panel components 1–23 release assembly 5–32 spare part numbers 3–10, 3–15, 3–16 top components 1–20 troubleshooting 2–28 keypad keys 1–22  L  LAN connection lights 1–9 |

| M                         | Miscellaneous Screw Kit       |
|---------------------------|-------------------------------|
| memory map specifications | contents 3–14                 |
| 6–16                      | spare part number 3–14,       |
| memory module             | 3–17                          |
| illustrated 3–4, 3–6      | modem board                   |
| removal 5–12              | removal 5–31                  |
| spare part numbers 3–5,   | spare part number 3–5,        |
| 3–16, 3–17                | 3–17, 5–31                    |
| memory module/Mini PCI    | modem cable                   |
| communications            | disconnection 5–11            |
| compartment 1–19          | illustrated 3–2               |
| memory module/Mini PCI    | removal 5–38                  |
| communications            | modem jack                    |
| compartment cover         | location 1–9                  |
| illustrated 3–2           | pin assignments A–2           |
| retention screws 1–19     | modem, troubleshooting 2–30   |
| microphone 1–7            | monitor port                  |
| microphone jack           | location 1–9                  |
| connector pin assignments | pin assignments A–3           |
| A-4                       | MultiBay 1–27                 |
| location 1–15             | MultiBay release lever 1–25   |
| Mini PCI communications   | N                             |
| board                     | network, troubleshooting 2–30 |
| removal 5–11              | nonfunctioning device,        |
| spare part numbers 3–17,  | troubleshooting 2–18, 2–27    |
| 3–18                      | num lock light 1–21           |
| Miscellaneous Cable Kit   | 0                             |
| components 3–2, 3–8       |                               |
| spare part number 3–3,    | operating system loading,     |
| 3–8, 3–16                 | troubleshooting 2–19          |
| Miscellaneous             | optical drive                 |
| Plastics/Hardware Kit     | OS loading problems 2–24      |
| components 3–9            | specifications 6–7, 6–8, 6–9  |
| spare part number 3–3,    | 0-9                           |
| 3–9, 3–17                 |                               |

| P                             | power/standby light 1–14      |
|-------------------------------|-------------------------------|
| packing precautions 4–4       | power/standby switch, spare   |
| pad feet 1–18                 | part number 3–16              |
| parts catalog 3–1             | power-on password 2-4         |
| password                      | product identification label  |
| clearing 1–5                  | 1–17                          |
| options 2–5                   | Q                             |
| power-on 2–4                  | Q menu button 1–13            |
| setup 2–4                     | Q mena batton 1–13            |
| PC Card eject button 1–8      | R                             |
| PC Card slot 1–8              | release handle 1–25           |
| pen                           | removal and replacement       |
| illustrated 1–9               | preliminaries 4–1             |
| spare part numbers 3–15       | procedures 5–1                |
| pen holder 1–9                | RJ-11 jack                    |
| illustrated 3–2               | location 1–9                  |
| push block assembly 3-2       | pin assignments A–2           |
| pen receptacle, spare part    | RJ-45 jack                    |
| number 3–17                   | docking station 1–27          |
| pen tip, spare part number    | location 1–9                  |
| 3–17                          | network jack                  |
| pen, spare part numbers 3–14, | location 1–9                  |
| 3–15                          | pin assignments A-1           |
| pivot arm 1–27                | rotate button 1–7             |
| plastic parts 4–2             | rotation disk 1–21            |
| pointing device,              | RTC (real-time clock) battery |
| troubleshooting 2–29          | illustrated 3–4, 3–6          |
| pointing stick 1–21           | removal 5–13                  |
| pointing stick buttons 1–21   | spare part number 3–7,        |
| power cord                    | 3–16, 5–13                    |
| set requirements B-2          | S                             |
| spare part numbers 3–14       | screen protector slots        |
| power management features     | keyboard 1–23                 |
| 1–5                           | tablet PC 1–10                |
| power switch 1–14             | SD Card slot 1–9              |
| power, troubleshooting 2–12   |                               |

| security cable slot            | system board                 |
|--------------------------------|------------------------------|
| docking station 1–25           | illustrated 3–4, 3–6         |
| tablet PC 1–10                 | removal 5–26                 |
| serial number 3–1, 5–2         | spare part number 3–5,       |
| service considerations 4–2     | 3–16, 5–26                   |
| Setup                          | spare part numbers 3–18      |
| Advanced Menu 2–6              | system memory map 6–16       |
| File Menu 2–3                  | Т                            |
| overview 2–1                   | tab button 1–13              |
| Security Menu 2–4              | tablet PC components         |
| setup password 2–4             | bottom 1–15, 1–16            |
| speaker assembly               | front 1–6                    |
| illustrated 3–4, 3–6           | left side 1–10               |
| spare part number 3–5, 3–17    | right side 1–12              |
| speaker cable, illustrated 3–2 | top 1–8                      |
| speakers 1–15                  | tablet PC Input Panel launch |
| specifications                 | button 1–7                   |
| AC adapter 6–10                | tablet PC tether eyelet 1–9  |
| battery 6–10                   | tilt adjustment 1–21         |
| diskette drive 6–6             | tilt feet 1–16               |
| display 6–3                    | tools required 4–1           |
| DMA 6-11                       | transporting precautions 4–4 |
| hard drive 6–4                 | troubleshooting              |
| I/O addresses 6–13             | audio 2–25                   |
| interrupts 6–12                | docking station 2–18         |
| memory map 6–16                | flowcharts 2–10              |
| optical 6–7                    | HP Diagnostics 2–8           |
| optical drive 6–8, 6–9         | keyboard 2–28                |
| tablet PC 6–1                  | modem 2–30                   |
| static shielding materials 4–8 | network 2–30                 |
| switch board                   | nonfunctioning device        |
| illustrated 3–4, 3–6           | 2–18, 2–27                   |
| spare part number 3–5          | operating system loading     |
| switch board cable             | 2–19                         |
| illustrated 3–2                | overview 2–1                 |
| removal 5–21                   | OVERVIEW 2-1                 |

```
pointing device 2–29
   power 2-12
   Setup 2–2
   video 2-16
U
universal alignment slots
   keyboard 1–23
   tablet PC 1-11
Universal Serial Bus (USB)
 port
   docking station 1–27
   location 1–8
   pin assignments A–2
video troubleshooting 2–16
W
Windows applications key
 1 - 22
Windows logo key 1–22
Windows security button 1–13
wireless antenna, spare part
 number 3-17
wireless LAN board
   illustrated 3-4, 3-6
wireless LAN card
   spare part number 3–7
wireless light 1-7
workstation precautions 4–5
```